종이시험지 자동 채점 프로그램

데이터분석 캡스톤 디자인 최종발표

1. 다음 보기 중 프로젝트를 진행한 달을 모두 고르시오.

발표자 박나연 학번 2 0 1 9

 2021년 8월 2021년 9월 2021년 10월  2021년 11월 2021년 12월 2022년 1월

과목

년도 2학기

4

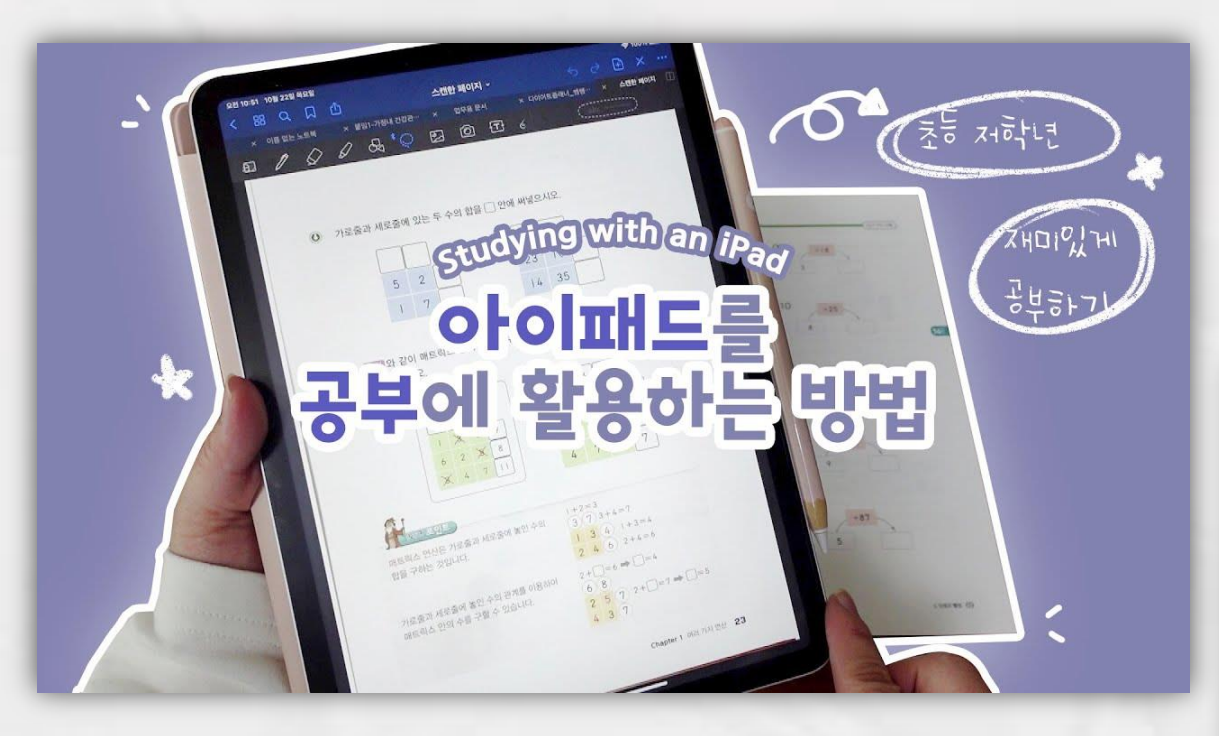

#### 태블릿PC로 공부하는 학생들 증가

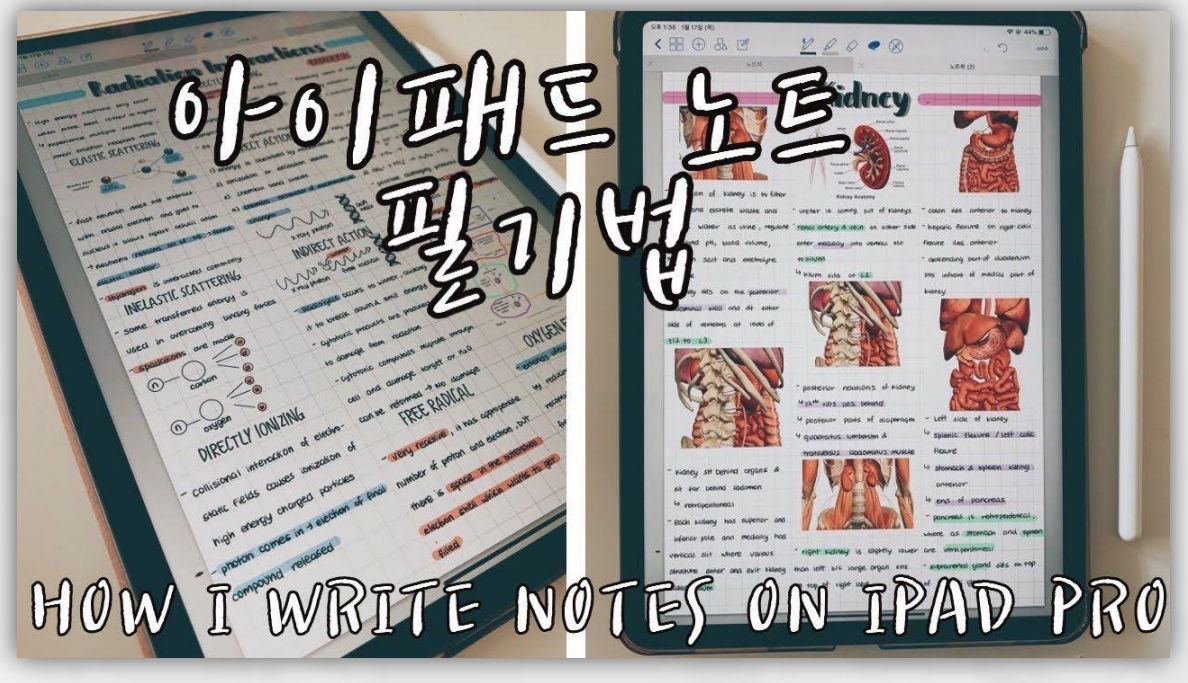

### 태블릿PC를 활용한 모바일 앱 서비스 증가

기뿌기뿌

아이패드로 수능 기출 뿌시기

 $30R$  $\Omega_{\rm e}$  $\overline{\rm res}$  $\frac{48\pi}{16}$ in in A-۰ **CASE CASE AREA** area in 2010/02/09  $\overline{\phantom{a}}$ THE A

문제집도 애플 펜슬로 문제 풀고 수능 - 집도

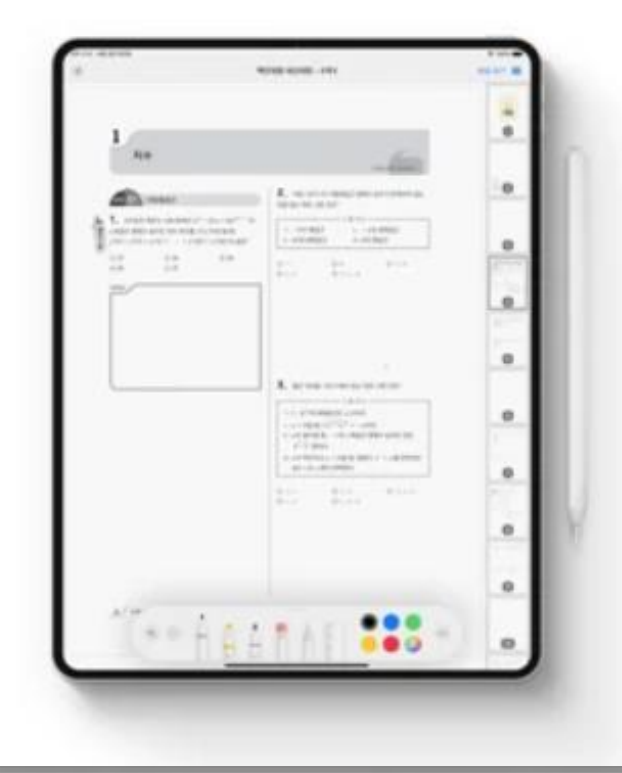

자동채점 채점은 내가 맡는다, 넌 풀기만 해 PE 16 30 ... 98989 -**Senior MONEY SECRETS** 0212  $96$ **SHOW**  $1000$  $1000$ 

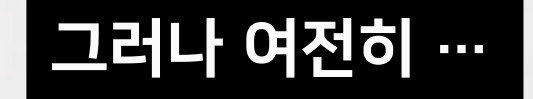

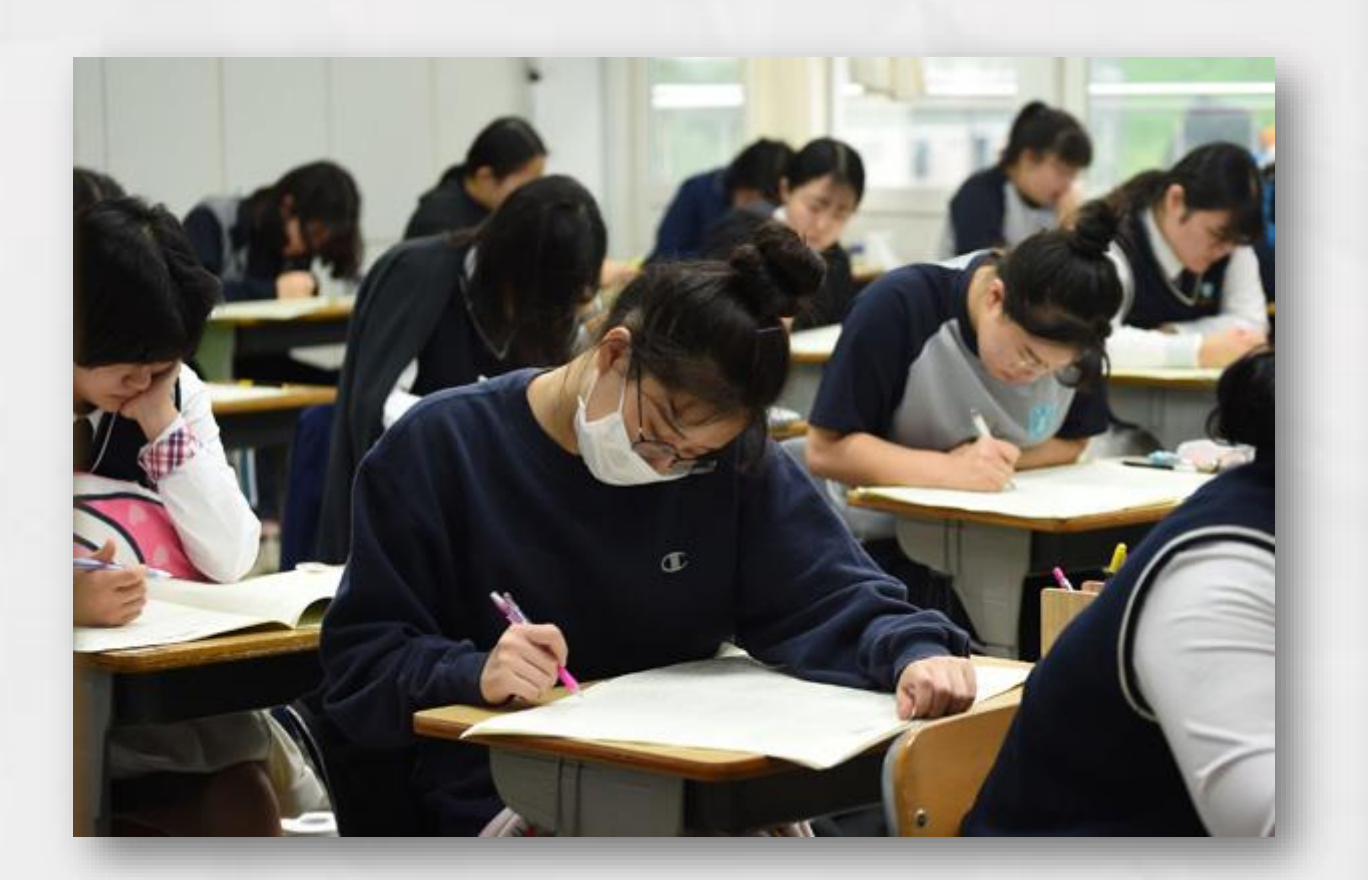

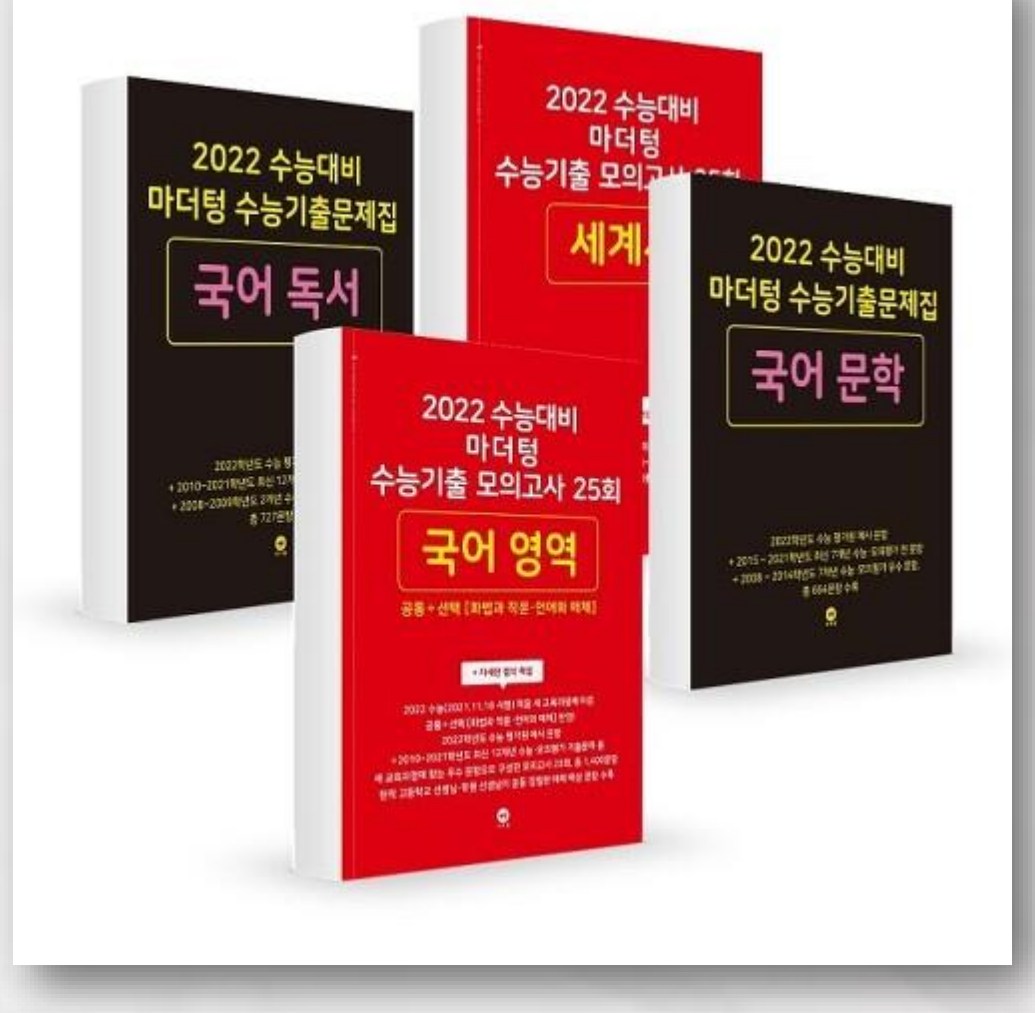

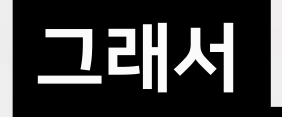

#### 종이 시험지를 위한 ai서비스를 기획해 편리한 학습의 범위를 확장,

# 종이시험지 자동 채점 프로그램

#### 최종 목표 및 많은 양의 시험지를 눈으로 보고 채점하는 것 대신, 문제를 자동으로 인식해 채점해주자 !

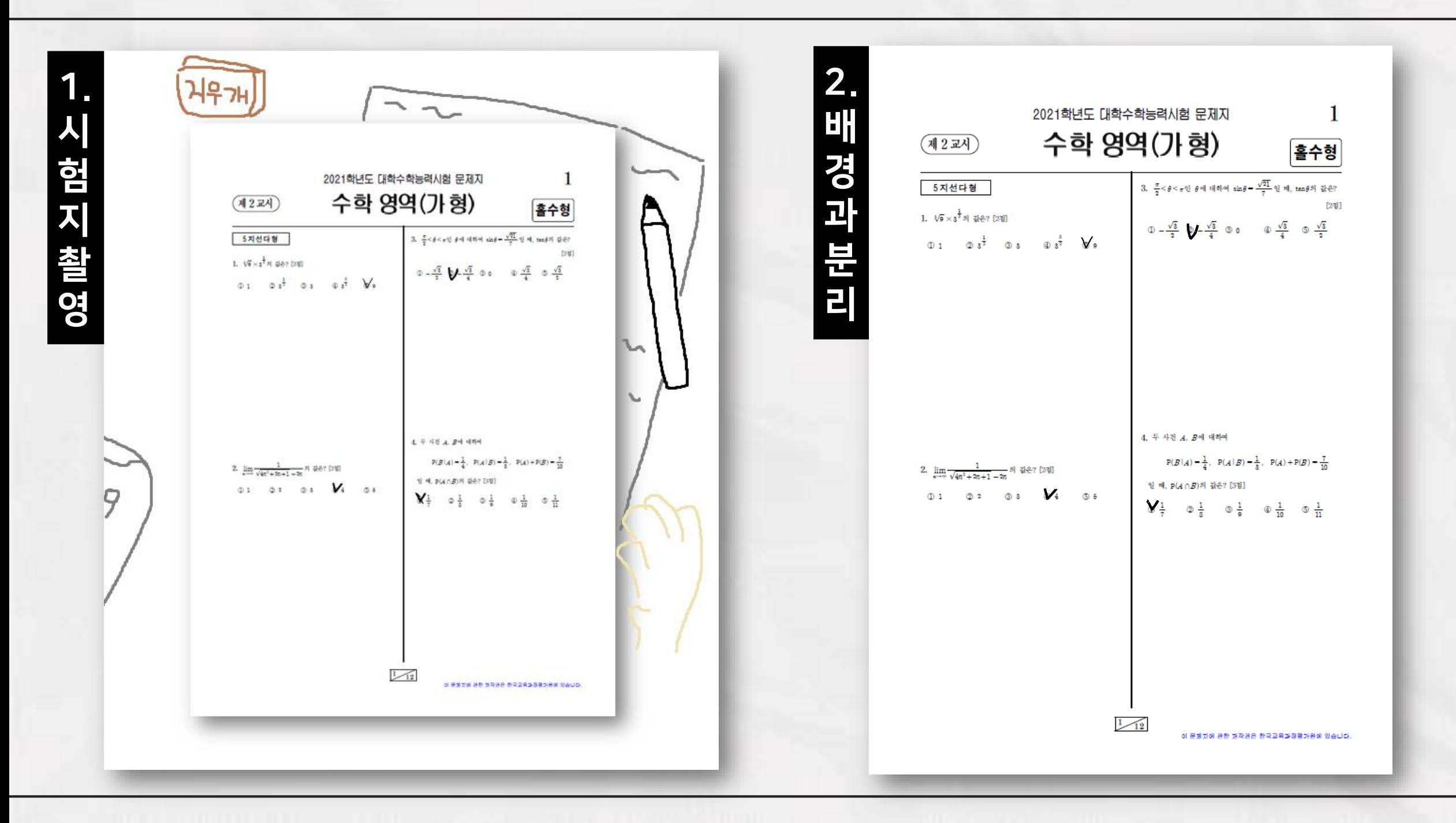

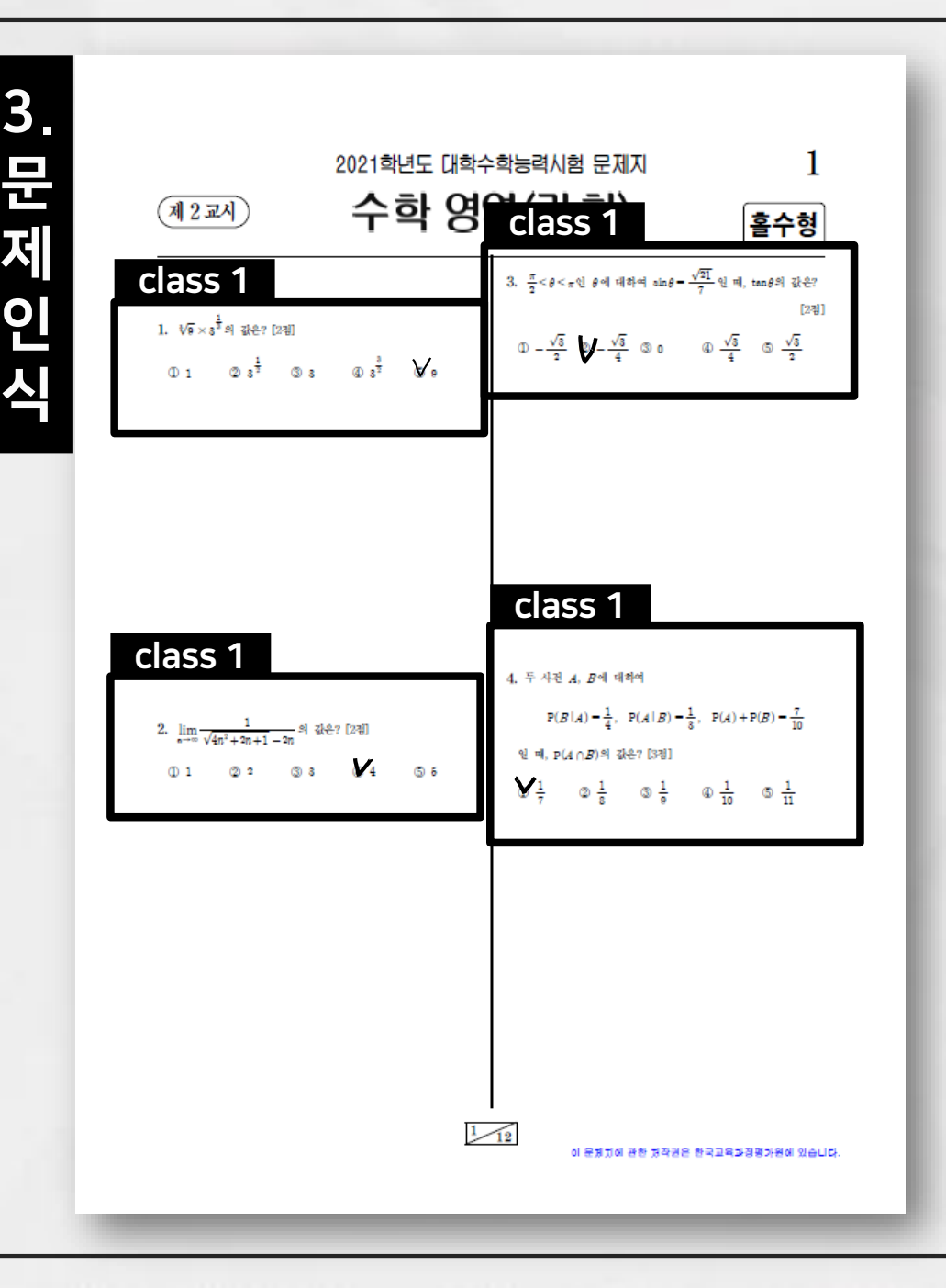

### 4. 선택항목 인식

1.  $\sqrt{9} \times 3^{\frac{1}{3}}$ 의 값은? [2점]

Ø

 $x^{\overline{x}}$ 

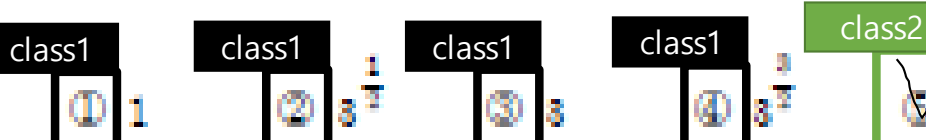

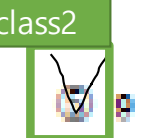

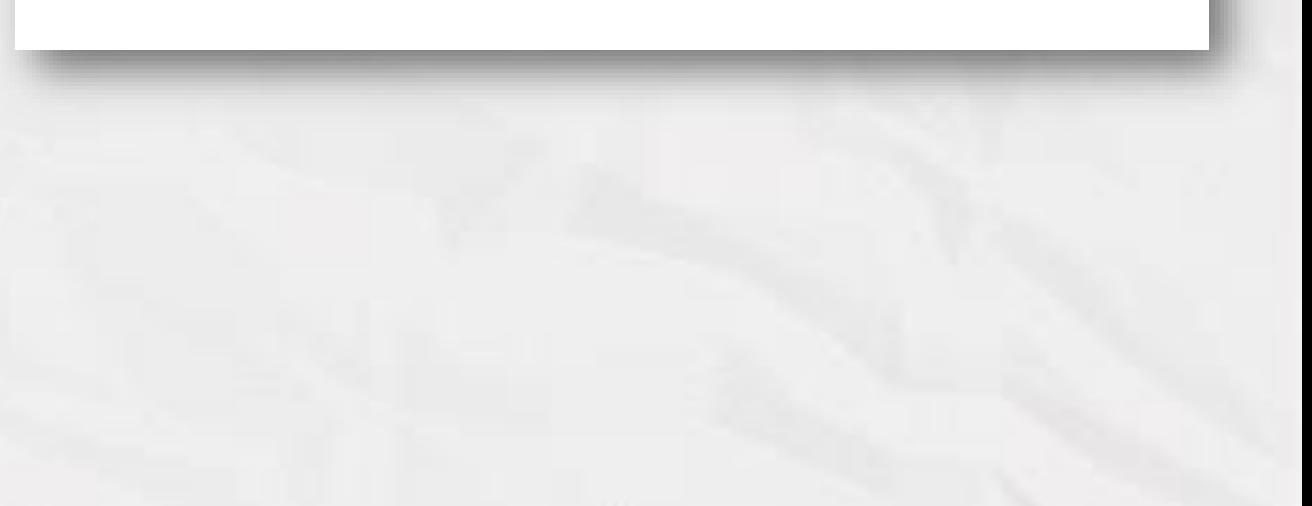

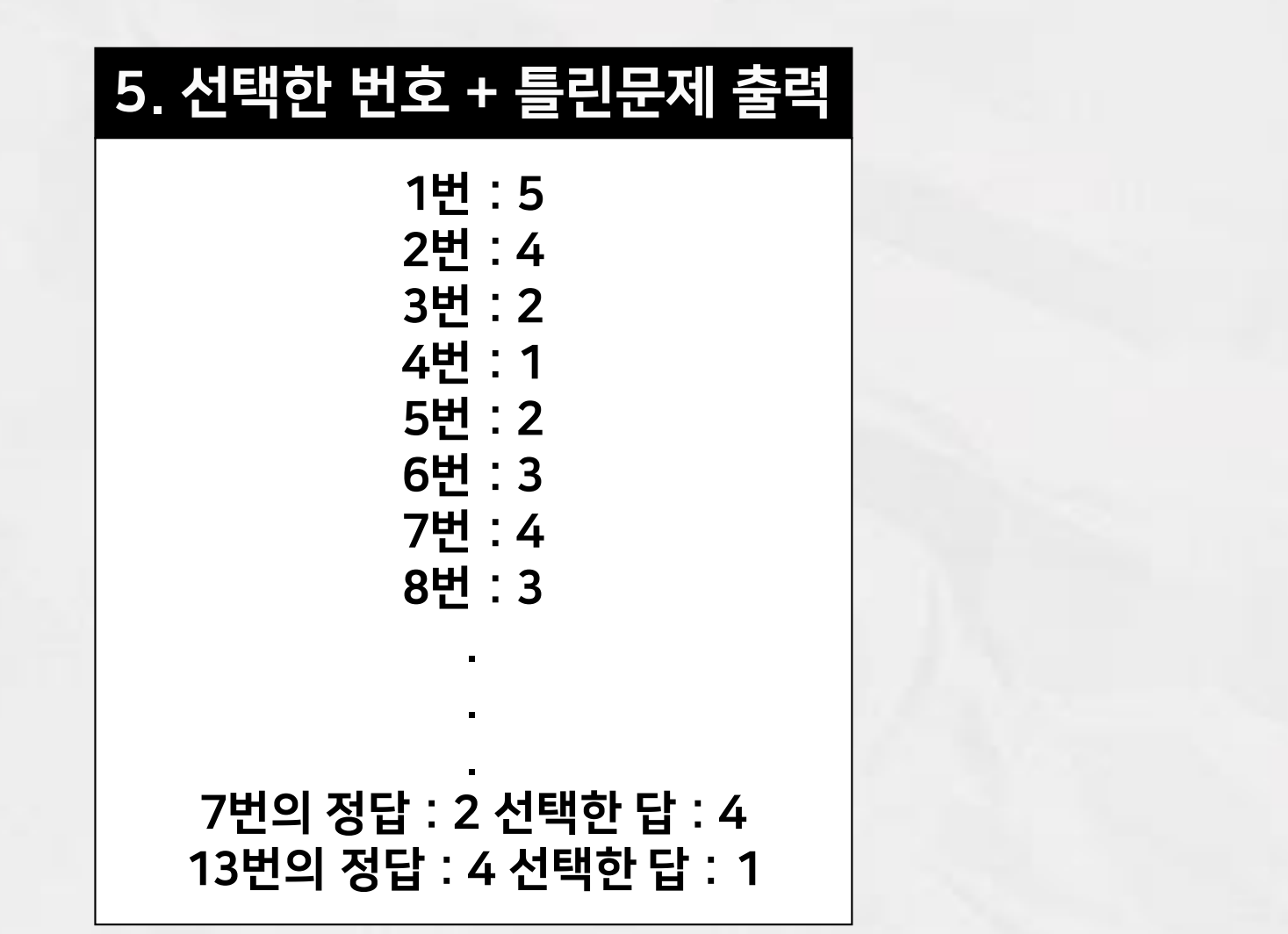

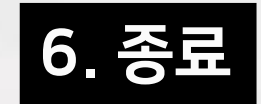

# 진행 내용

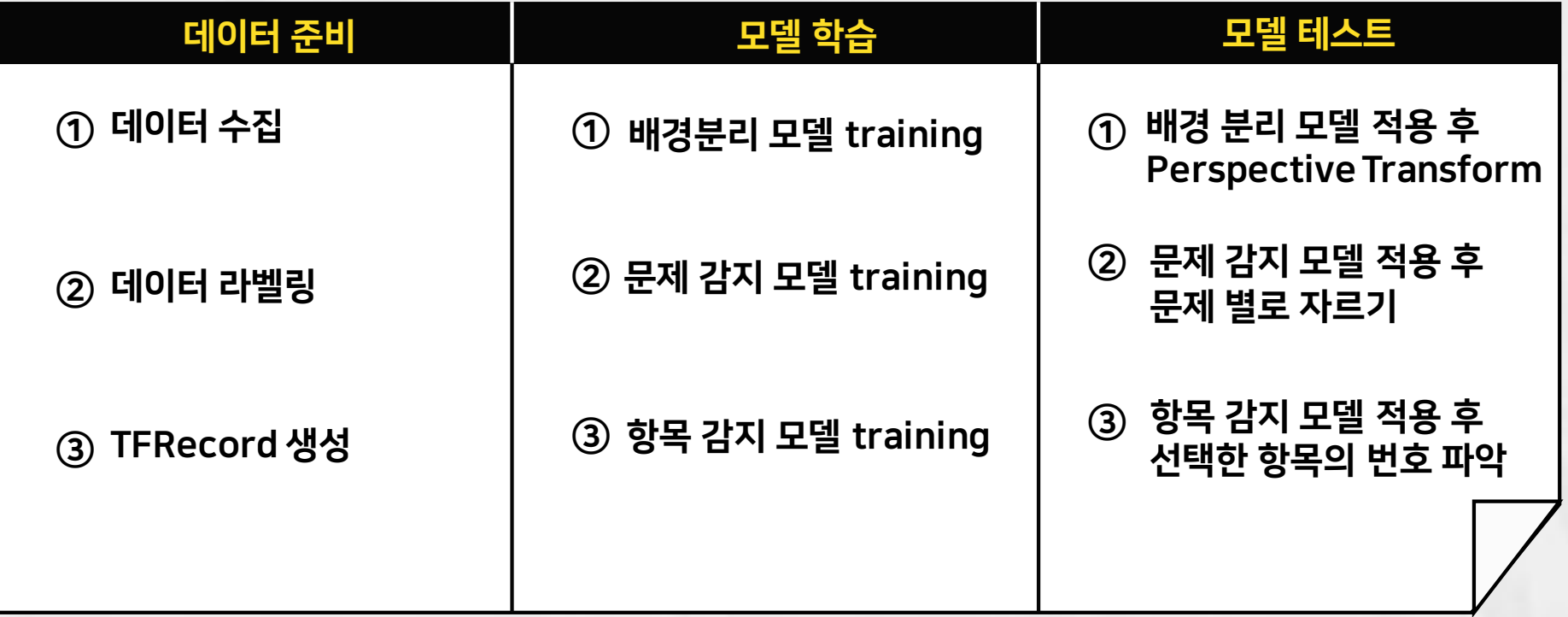

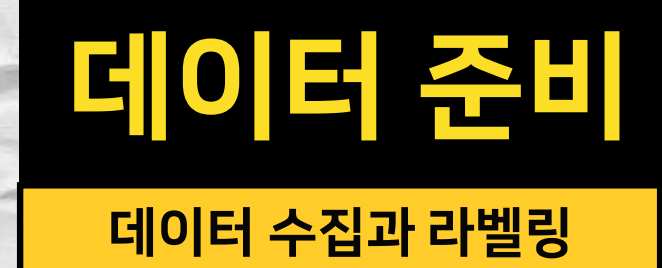

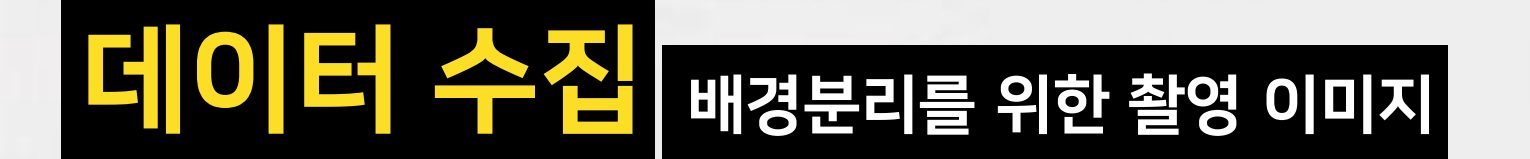

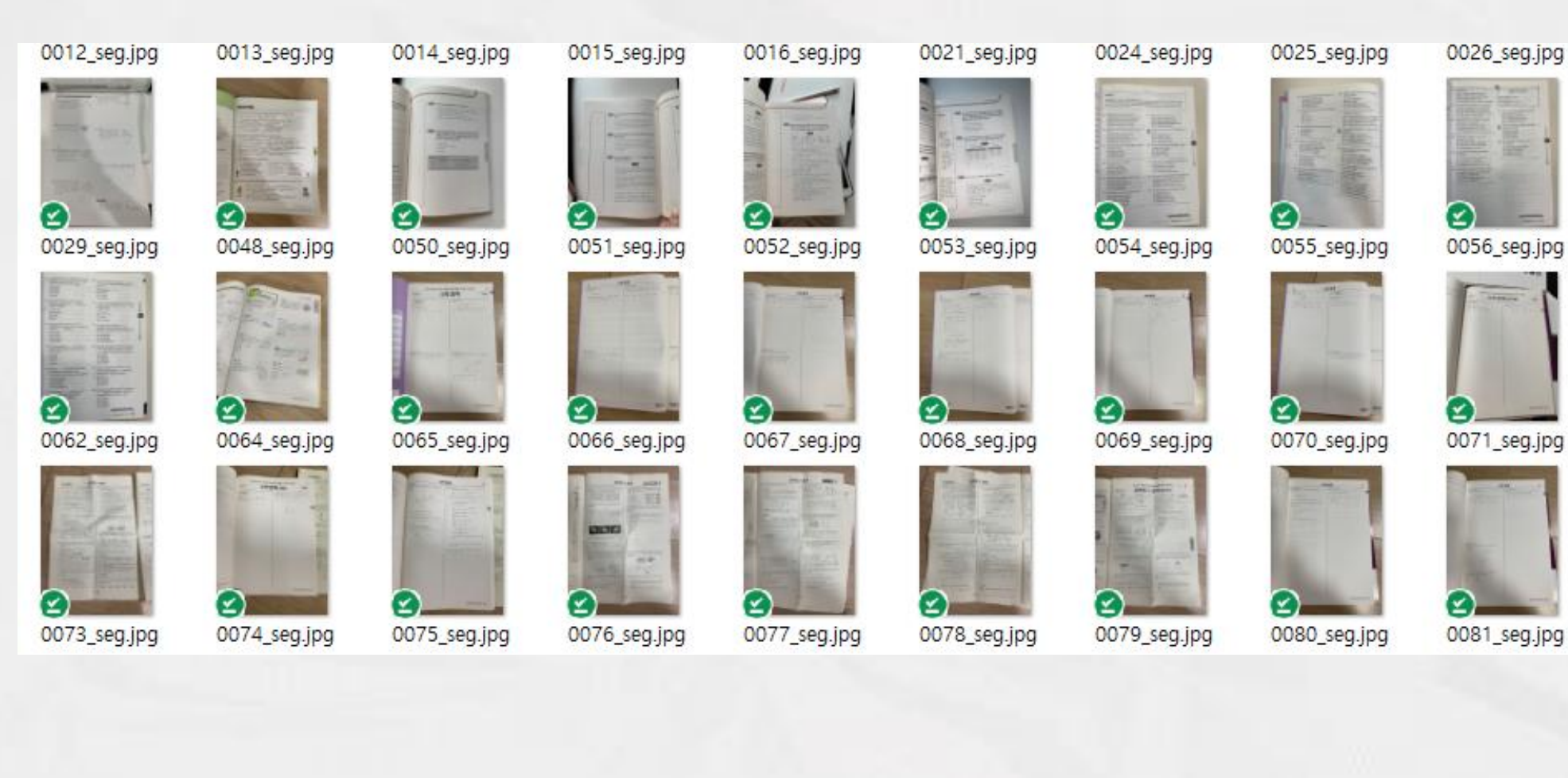

0027\_seg.jpg  $\sim$ 

0060\_seg.jpg

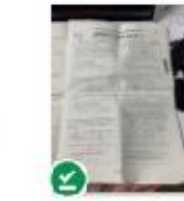

0072\_seg.jpg

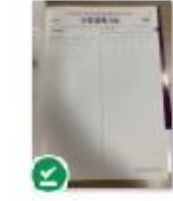

0082\_seg.jpg

#### "version": "4.5.12", Labeling"flags":  $\{\}$ , "shapes": [ kv labelme - C:/Users/mycom/Desktop/자료/데분캡디/data/0003.jpq  $\Box$  $\times$  $\overline{\phantom{a}}$ File Edit View Help "label": "paper", Flags a x Ø Highl  $901$ "points": [ Open Ø Open Dir 188.304347826087, D 329.9130434782609 Next Label List **图 ×** Image J, paper **O** Prev 가 되는 조건 Image 279.608695652174, **CELANE**  $\sqrt{2}$ Save 3856.0  $\circledcirc$  $\mathbb{Z}$ Polygon Labels 14 14 a x J, Delete File  $\nabla$  paper **B**  $\overline{\Lambda}$ n=Ta? **ROLLING** AOK-90 Create 2931.782608695652, Polygons  $\circled{2}$  (c, n) 3725.565217391304  $\overline{a}$ Click & drag to move shape 'paper' Edit J, Polygons a x File List  $\begin{picture}(42,14) \put(0,0){\line(1,0){15}} \put(1,0){\line(1,0){15}} \put(1,0){\line(1,0){15}} \put(1,0){\line(1,0){15}} \put(1,0){\line(1,0){15}} \put(1,0){\line(1,0){15}} \put(1,0){\line(1,0){15}} \put(1,0){\line(1,0){15}} \put(1,0){\line(1,0){15}} \put(1,0){\line(1,0){15}} \put(1,0){\line(1,0){15}} \put(1,0){\line(1,0){15}} \put(1,$  $\frac{u}{u}$ Search Filename Duplicate 2783.95652173913, Polygons 放料  $\chi$ 举 334.2608695652174 **HAD CAR** Delete Polygons Ŀ, Click & drag to move shape 'paper' "flags":  $\{\}$

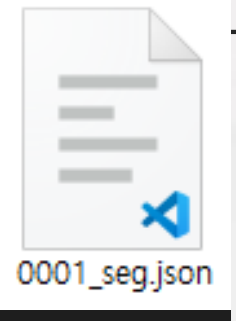

"group\_id": null, "shape\_type": "polygon", 더이터 수집 수능시험지 데이터

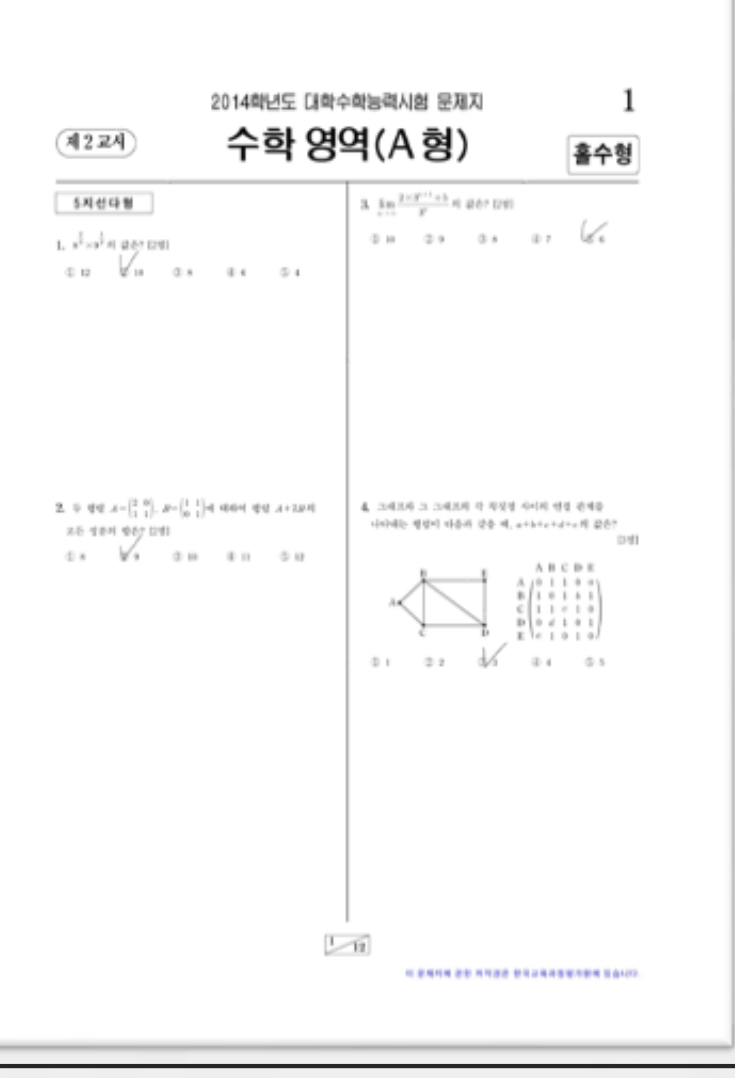

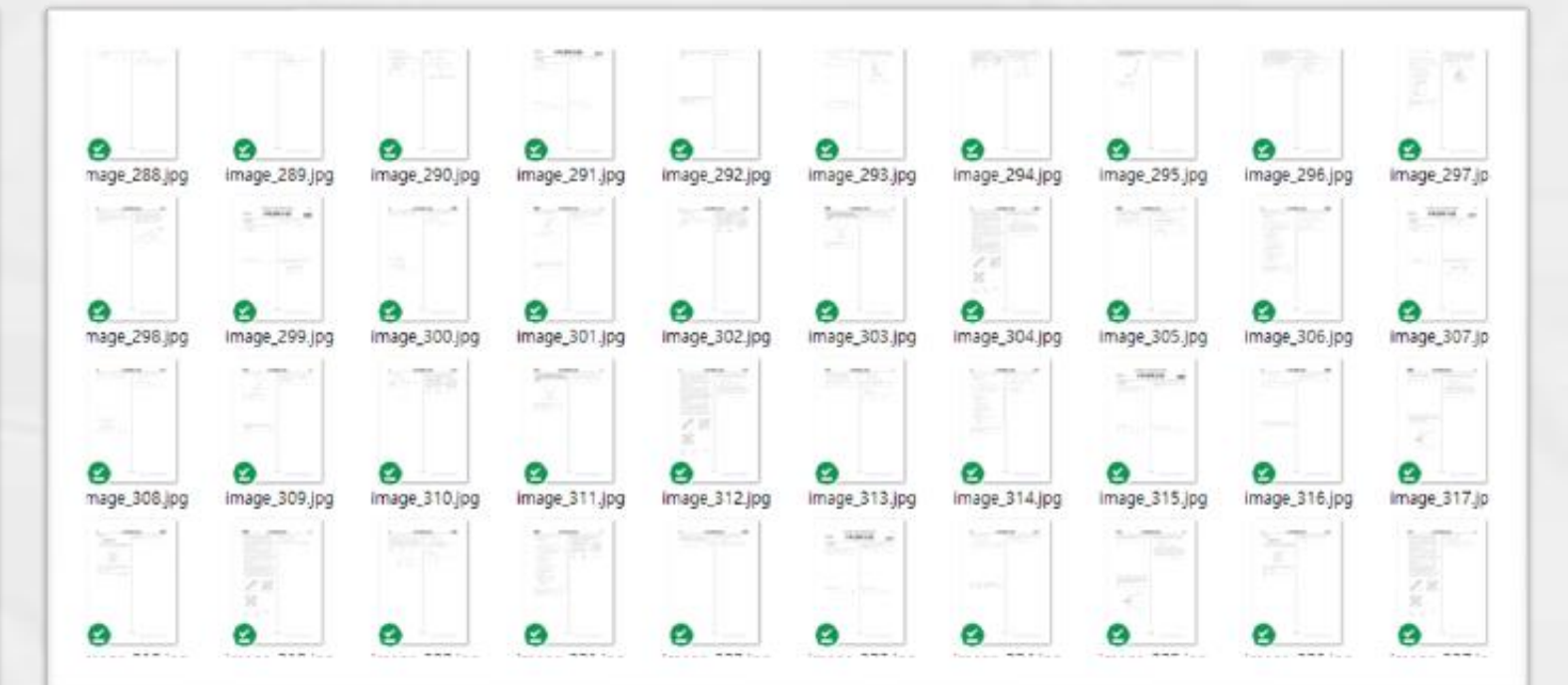

#### 다양한 영역(중학시험, 검정고시, 경찰대학, 공무원) 시험지 395장 수집 그 중 수능시험지 100장

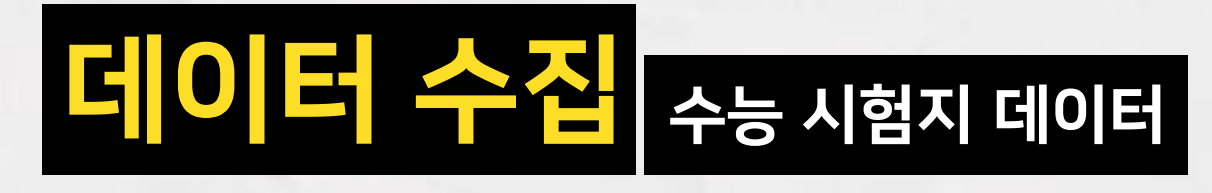

#### Augmentation | 밝기조절, 노이즈 추가, 기울이기

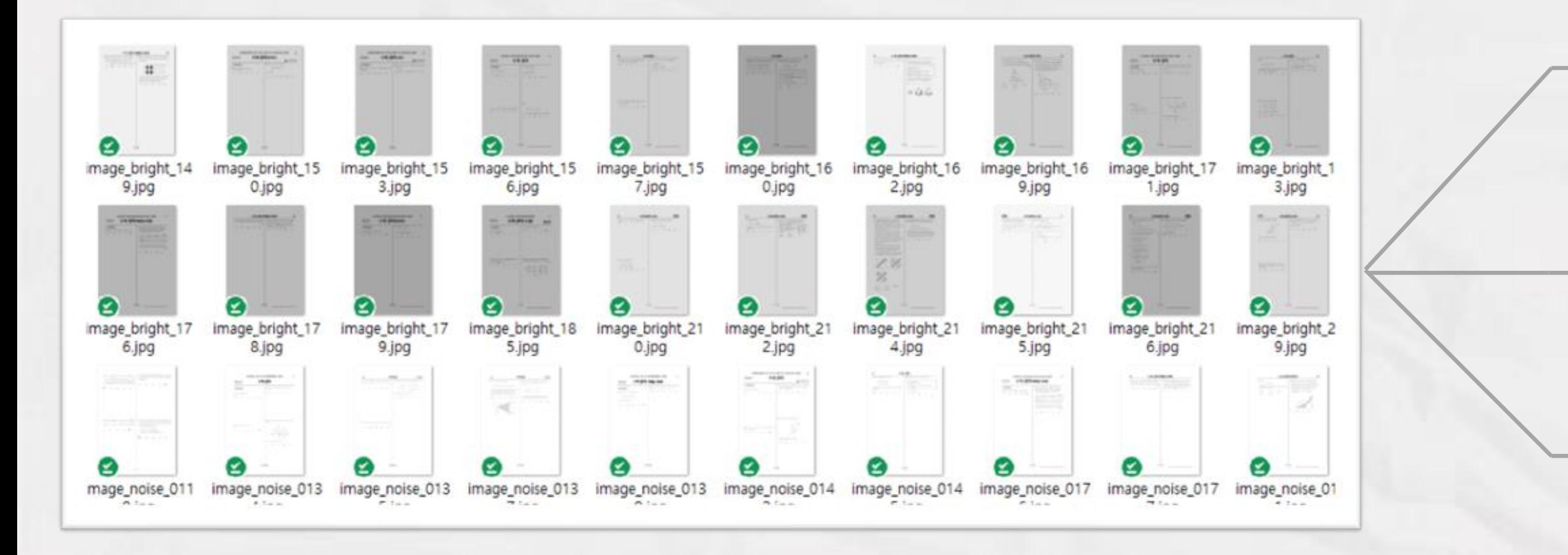

Ø ⊻ ⊻ test train val

Train 약 400장

Val 약 200장

Test 약 200장

#### 라벨링 툴 LabelImg로 문제 라벨링 진행

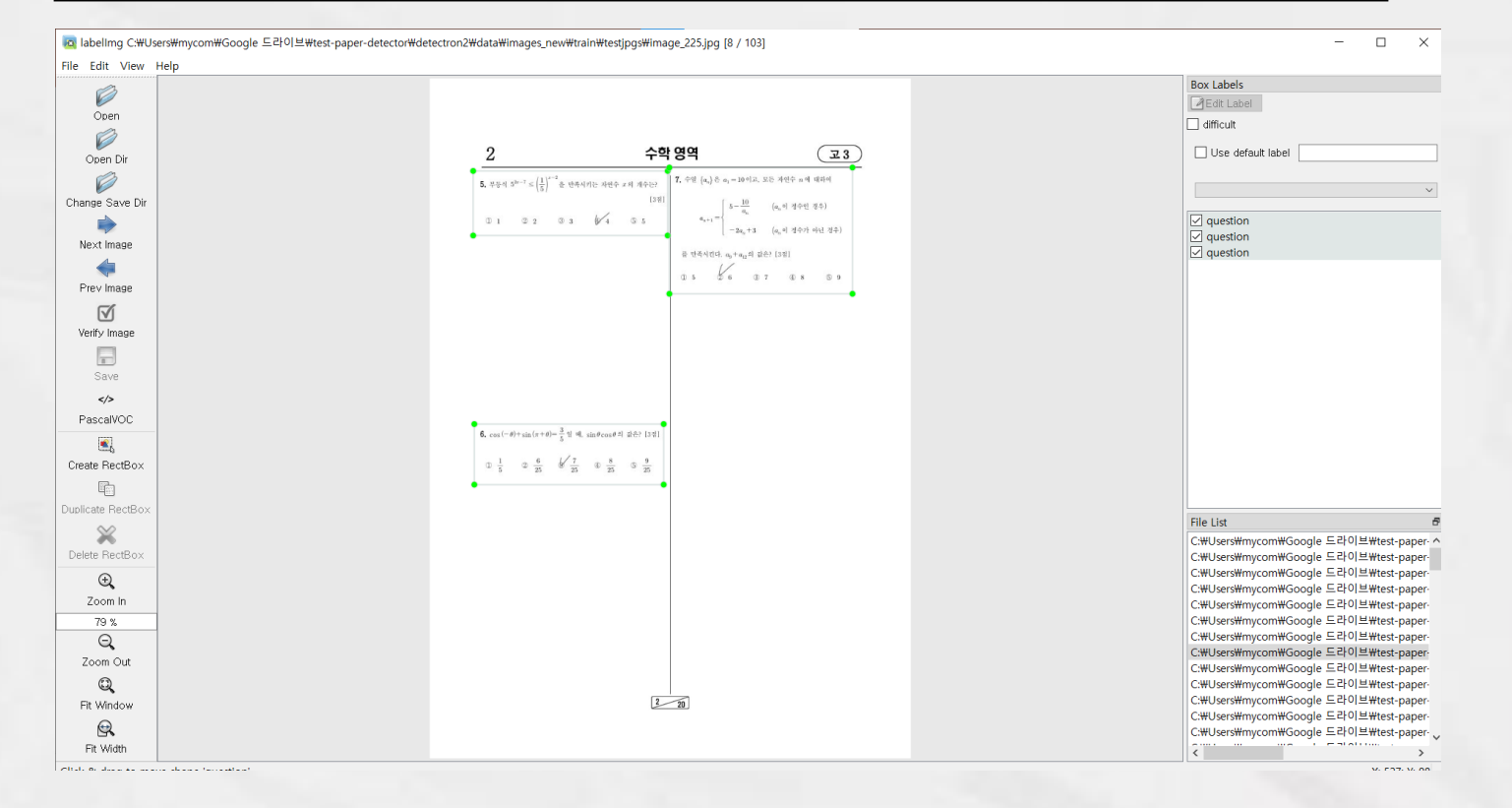

File Edit View Help **Box Labels** Ø **A** Edit Label Open  $\Box$  difficult Ø question question  $(\overline{\mathbf{23}})$ □ Use default label Open Dir 5. 부등식 5<sup>2r-7</sup> <  $\left(\frac{1}{5}\right)^{x-2}$ 을 만족시키는 자연수  $x$ 의 개수는? Ø 7. 수열  $\{a_n\}$ 은  $a_1 = 10$ 이고, 모든 자연수 n에 대하여 [3점] Change Save Dir question  $\left[ \begin{array}{ccc} 5-\frac{10}{a_n} \end{array} \right. \qquad (a_n \circ) \circledA \hat{\uparrow}$ 인 경우)  $\boxed{\smash{\bigtriangledown}}$  question  $a_{n+1} =$  $-2a_n+3$  (a, 이 정수가 아닌 경우)  $\boxed{\smash{\triangle} }$  question Next Image  $\boxed{\smash{\cup} }$  question 를 만족시킨다.  $a_9 + a_{12}$ 의 값은? [3점] 05 6 07 08 59 Prev Image  $\sqrt{ }$ Verify Image  $\Box$ Save  $\lt/\gt$ questionPascalVOC 6.  $\cos(-\theta) + \sin(\pi + \theta) = \frac{3}{5}$  일 때,  $\sin \theta \cos \theta$  의 값은? [3점]  $\mathbf{R}$  $\begin{array}{ccccccccccccc} \mathbb{O} & \frac{1}{5} & & \mathbb{O} & \frac{6}{25} & & \mathbb{G}' & \frac{7}{25} & & \mathbb{O} & \frac{8}{25} & & \mathbb{O} & \frac{9}{25} \end{array}$ Create RectBox 酯 Duplicate RectBox **File List**  $\infty$ C:\Users\mycom\Google 드라이브\test-paper ^ Delete RectBox C:\Users\mycom\Google 드라이브\test-paper C:\Users\mycom\Google 드라이브\test-paper  $\bigoplus$ C:\Users\mycom\Google 드라이브\test-paper Zoom In C:\Users\mycom\Google 드라이브\test-paper C:\Users\mycom\Google 드라이브\test-paper 79 % C:\Users\mycom\Google 드라이브\test-paper  $\Theta$ C:\Users\mycom\Google 드라이브\test-paper-Zoom Out C:\Users\mycom\Google 드라이브\test-paper  $\mathbb{Q}$ C:\Users\mycom\Google 드라이브\test-paper-C:\Users\mycom\Google 드라이브\test-paper- $2\rightarrow 20$ Fit Window C:\Users\mycom\Google 드라이브\test-paper- $\bigcirc$ C:\Users\mycom\Google 드라이브\test-paper \_  $\widehat{\left\langle \right\rangle }^{m}$ Fit Width

IabelImg C:\Users\mycom\Google 드라이브\test-paper-detector\detectron2\data\images\_new\train\testjpgs\image\_225.jpg [8 / 103]

 $\Box$ 

 $\times$ 

#### 각 이미지에 대한 라벨링 정보를 담은 xml파일

 $\mathbf{1}$ 

 $\overline{2}$ 

 $\overline{3}$ 

 $\overline{A}$  $\overline{5}$ 

6

 $\overline{7}$ 

 $\mathbf{8}$ 

 $\overline{q}$ 

10

11  $12$ 

13

14

15

16 17

18

19

20

21

22 23

24

25

26

27

28

29

30

31

32

33

34 35

36

37

38

39

40

41

42

43

44

45

46

47

48

49

50

51

52

53

54

55

56

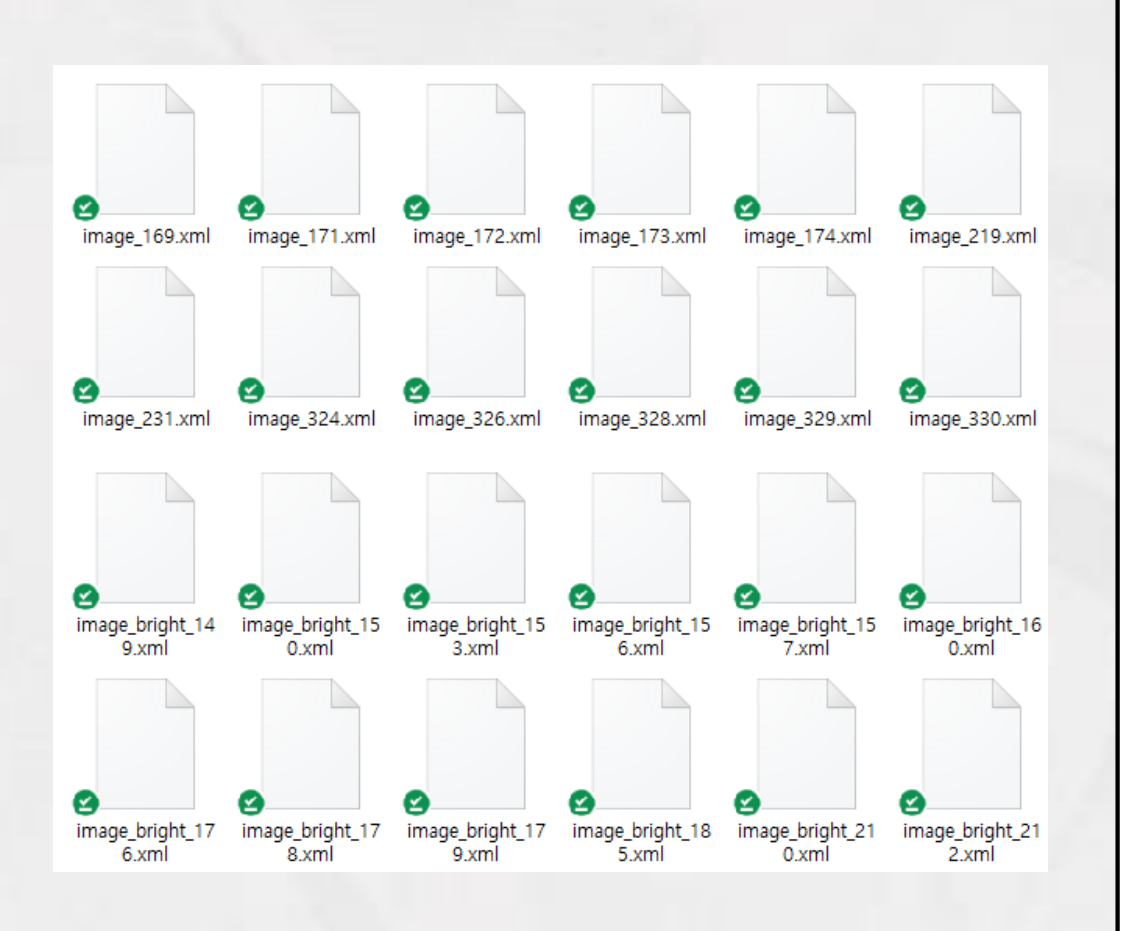

<annotation> <folder>testjpgs</folder> <filename>image 169.jpg</filename> <path>C:\Users\mycom\Google 드라미브\test-paper-detector\detectron2\data\images\_new\train\testjpgs\image\_169.jpg</path> <source> <database>Unknown</database> </source> <size> <width>595</width> <height>841</height> <depth>3</depth>  $\langle\mathsf{1}\rangle$ <segmented>0</segmented> <object> <name>question</name> <truncated>0</truncated> <difficult>0</difficult> <br />
khdbox> <xmin>25</xmin> <ymin>212</ymin> <xmax>270</xmax> <ymax>279</ymax> </bndbox> </object> <object> <name>question</name> <pose>Unspecified</pose> <truncated>0</truncated> <difficult>0</difficult> <br />
khdbox> <xmin>22</xmin> <vmin>444</vmin> <xmax>279</xmax> <ymax>533</ymax> </bndbox> </object> <object> <name>question</name> <pose>Unspecified</pose> <truncated>0</truncated> <difficult>0</difficult> <br />
khdbox> <xmin>297</xmin> <ymin>159</ymin> <xmax>555</xmax> <ymax>278</ymax> </bndbox> </object> <object> <name>question</name> <pose>Unspecified</pose> <truncated>0</truncated> <difficult>0</difficult> <br />
khdbox> <xmin>298</xmin>

#### $\vert$  xml파일 속 정보를 csv 파일로 병합 $\vert$

15 | image\_173

595

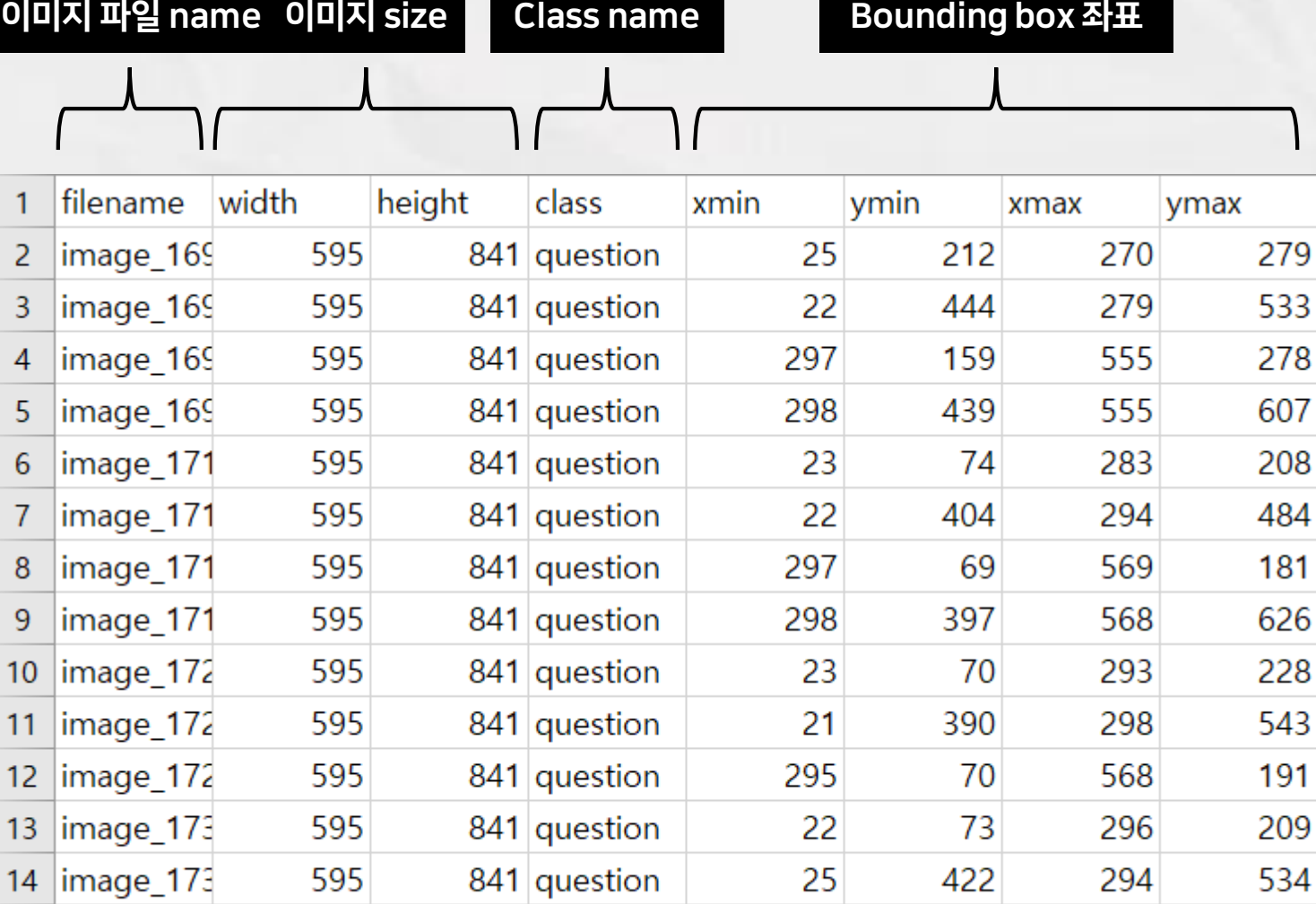

841 question

297

546

190

68

#### Train set / Validation set 의 TFRecord 파일 생성

#### Tensorflow Object Detection API 에서 제공하는 generate\_tfrecord.py 사용

-- python research/generate\_tfrecord.py --csv\_input=data/images\_new/val/val\_labels.csv --output\_path=research/object\_detection/data/question\_val.record

Successfully created the TFRecords: /content/drive/My Drive/test-paper-detector/detectron2/research/object\_detection/data/question\_val.record

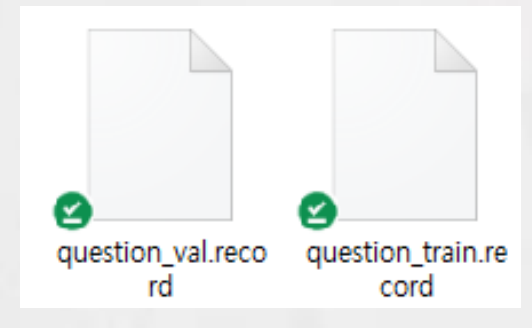

#### Label map 파일 생성

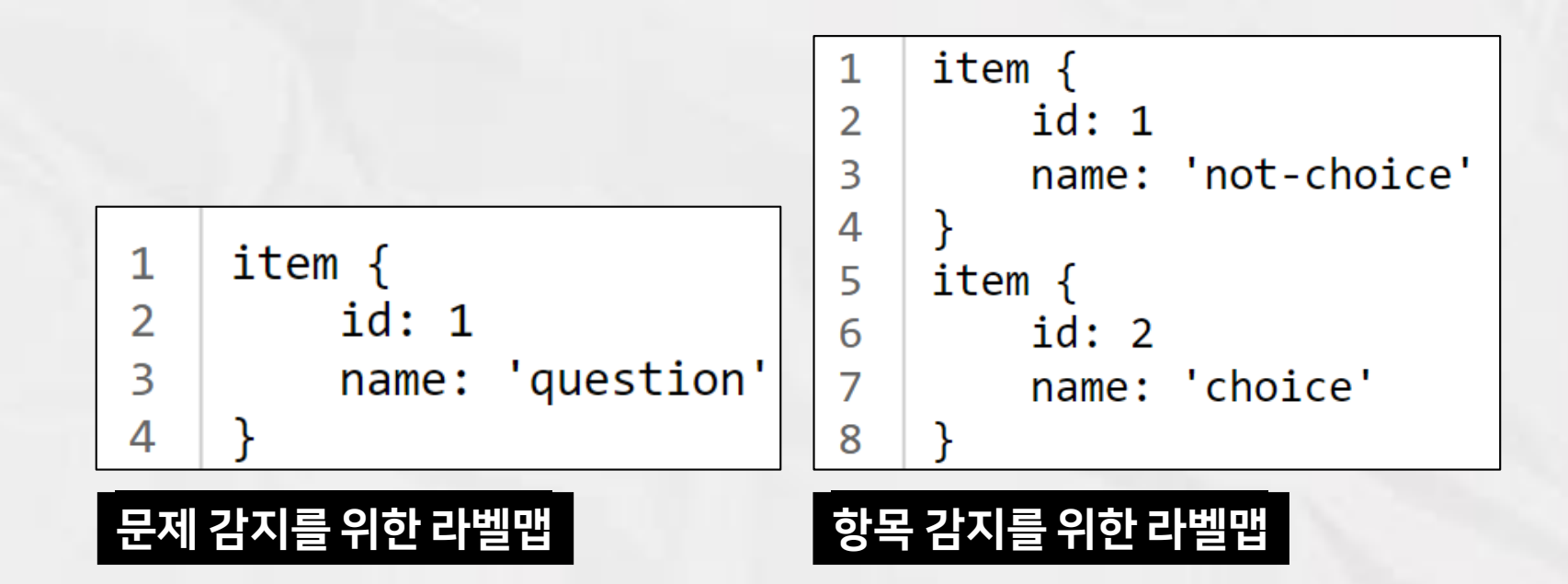

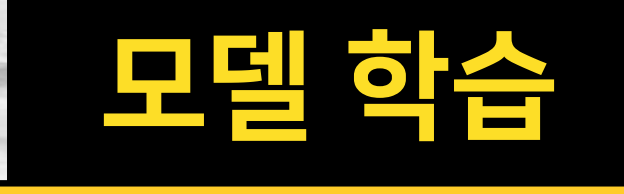

#### Tensorflow Object Detection

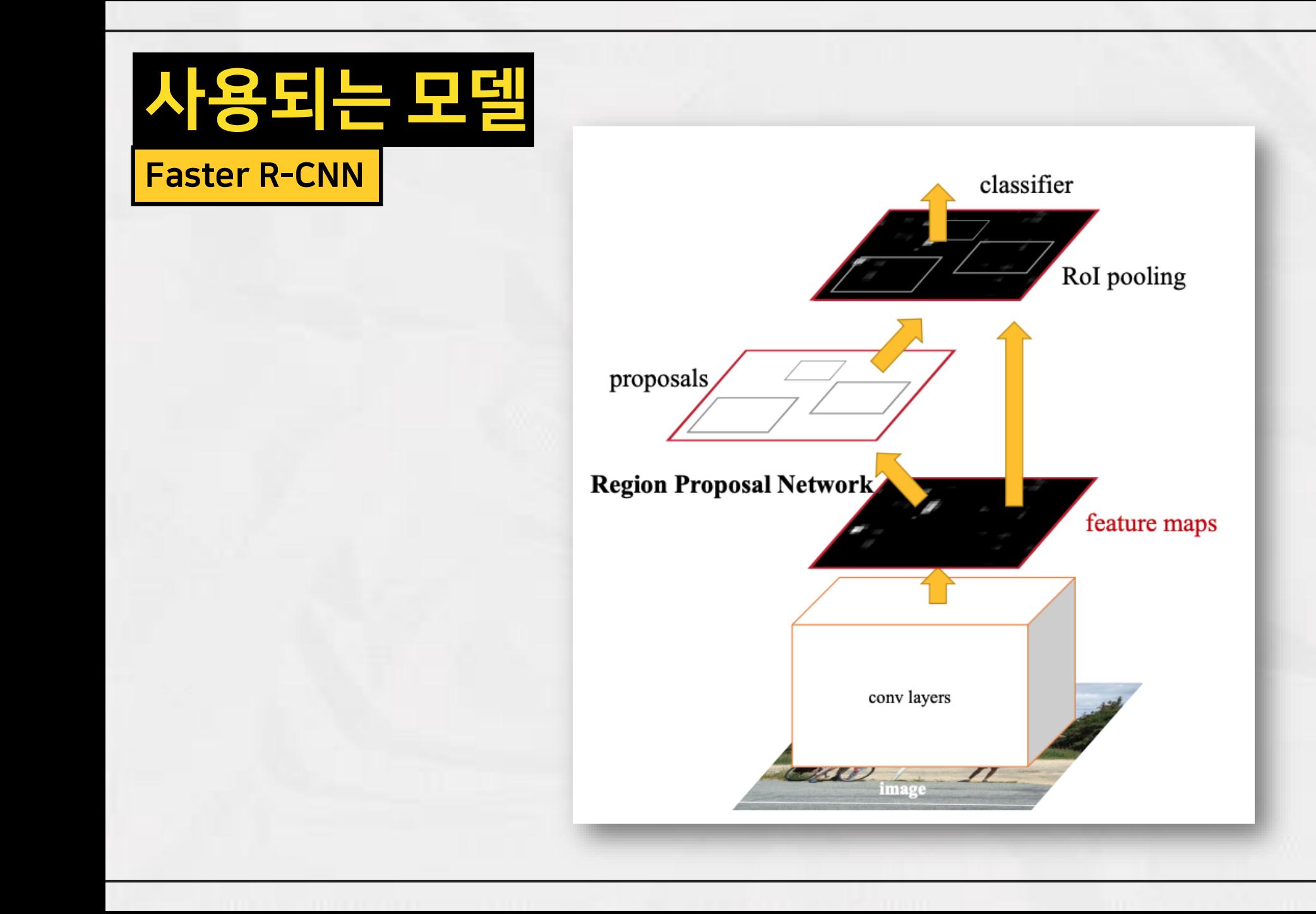

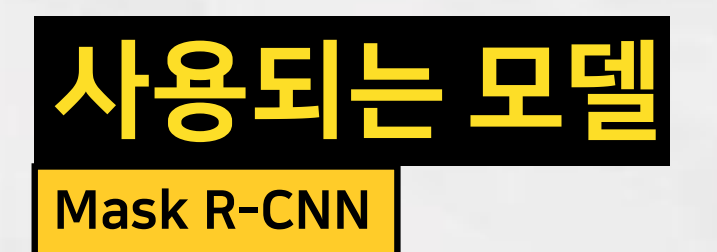

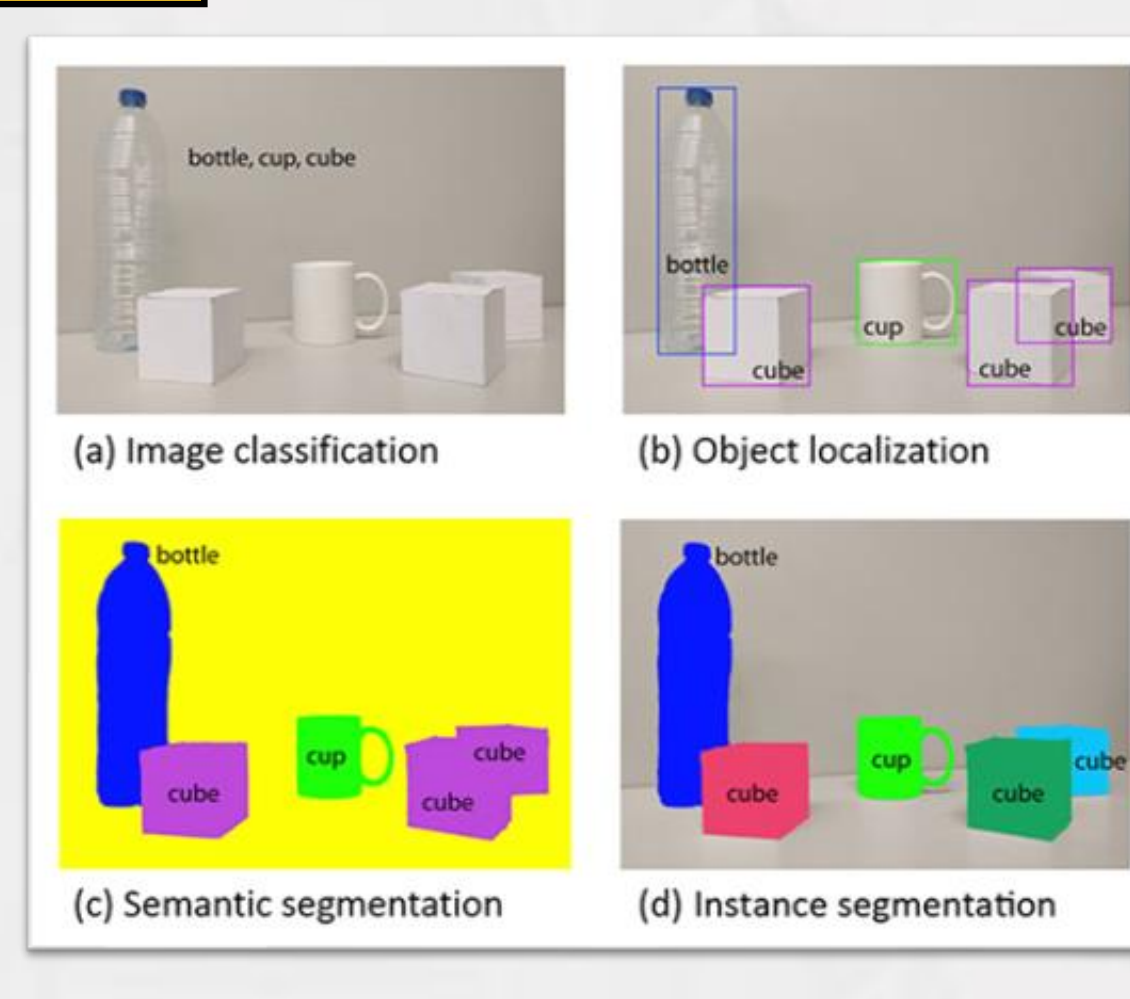

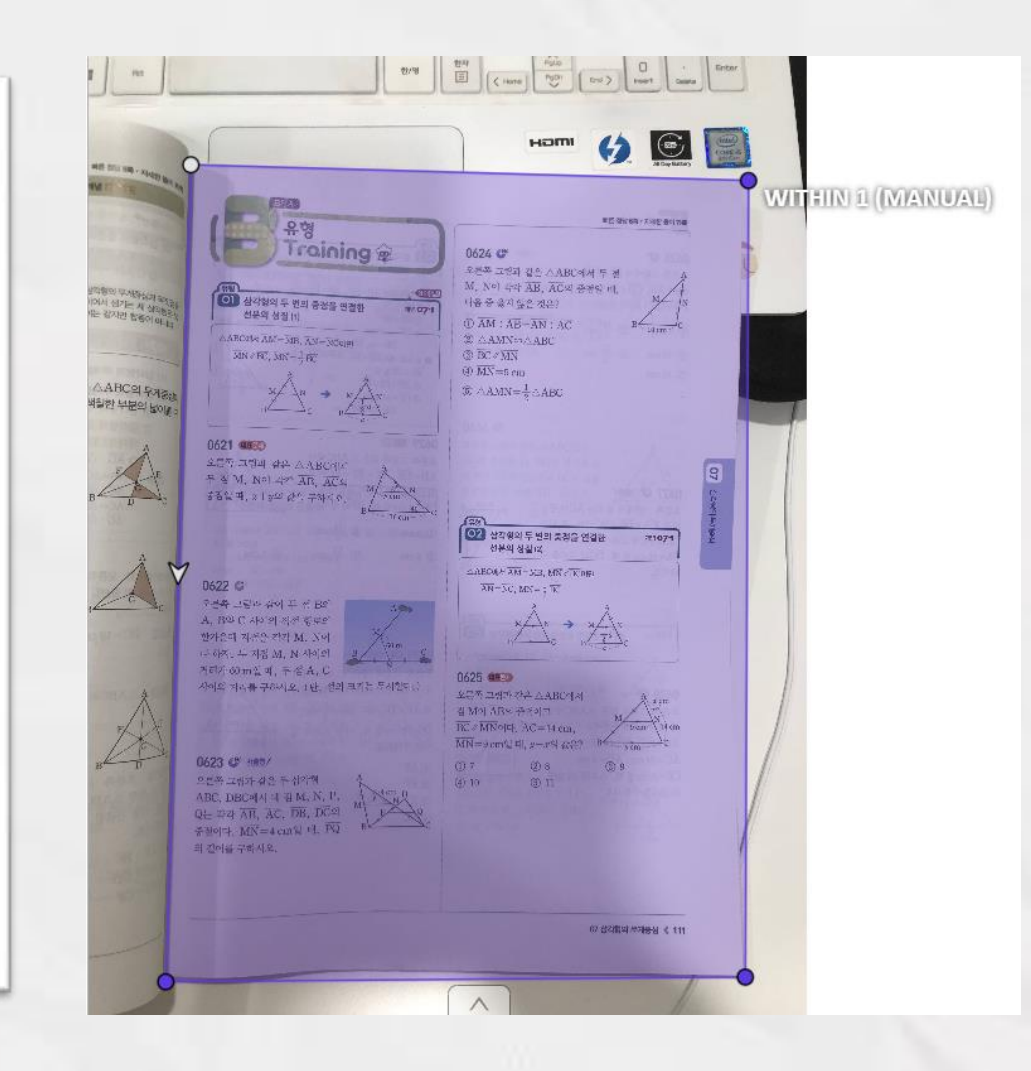

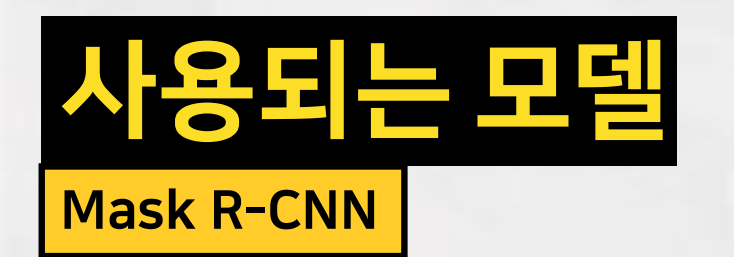

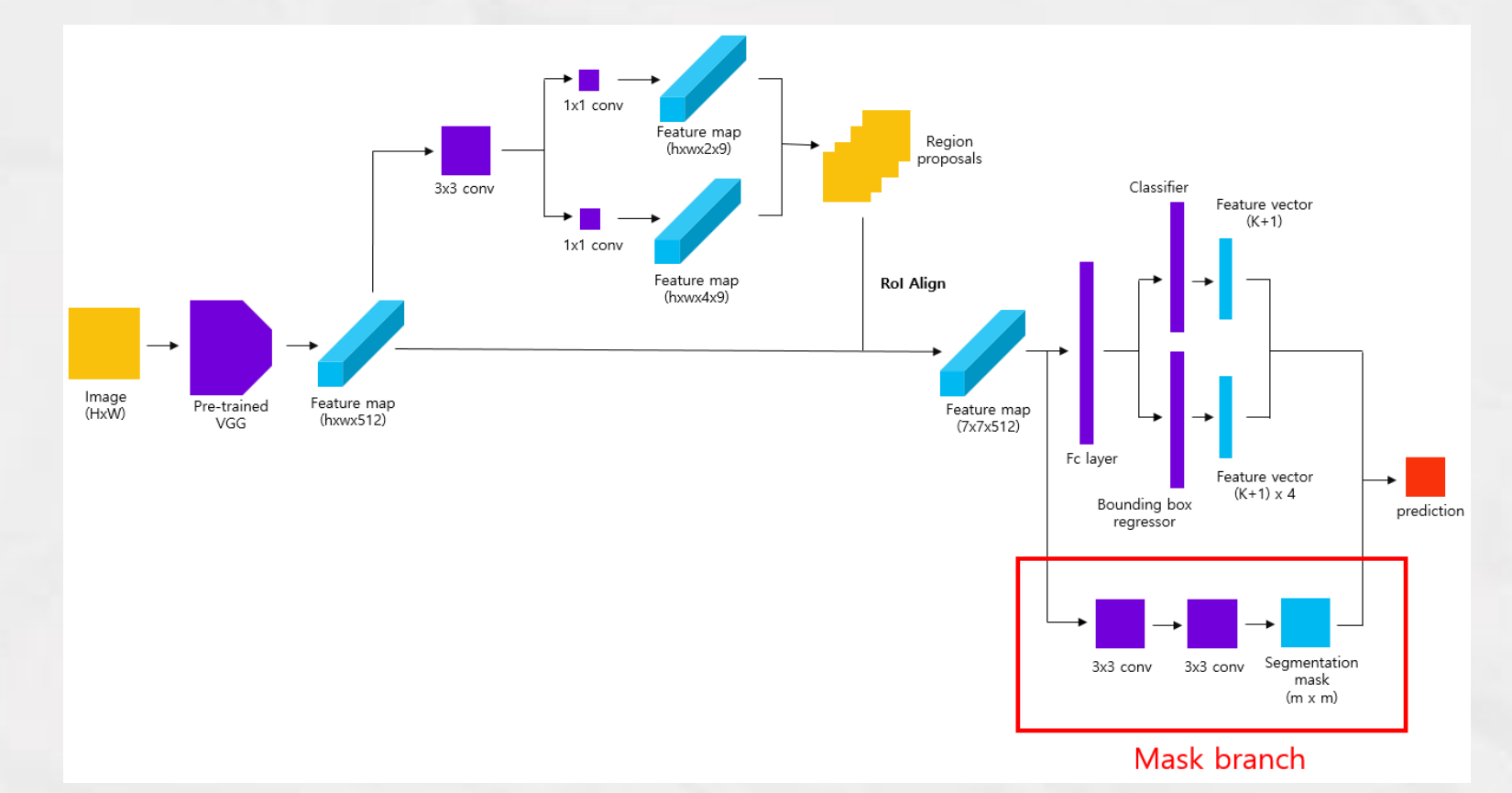

## Tensorflow Object Detection API

#### 미리 학습된 모델

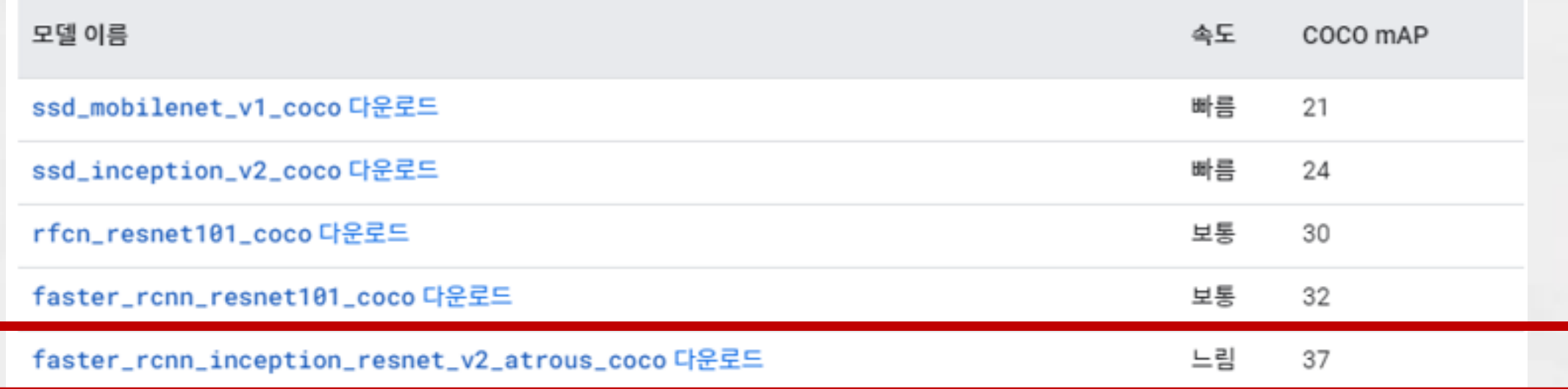

#### Git Clone을 통해 설치

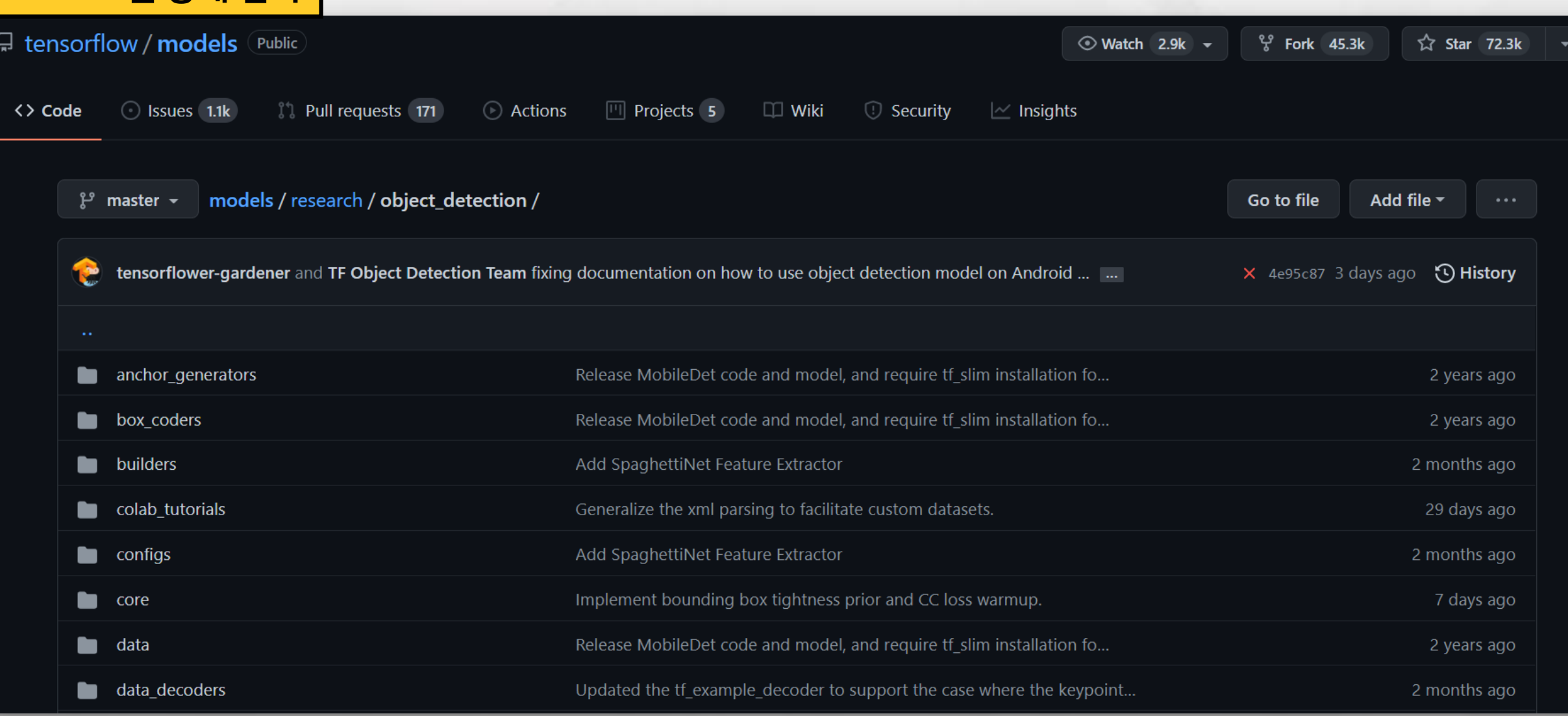

#### <mark>디렉토리 구성 </mark> 데이터 파일과 object detection 폴더를 포함해 아래와 같이 디렉토리를 구성한다

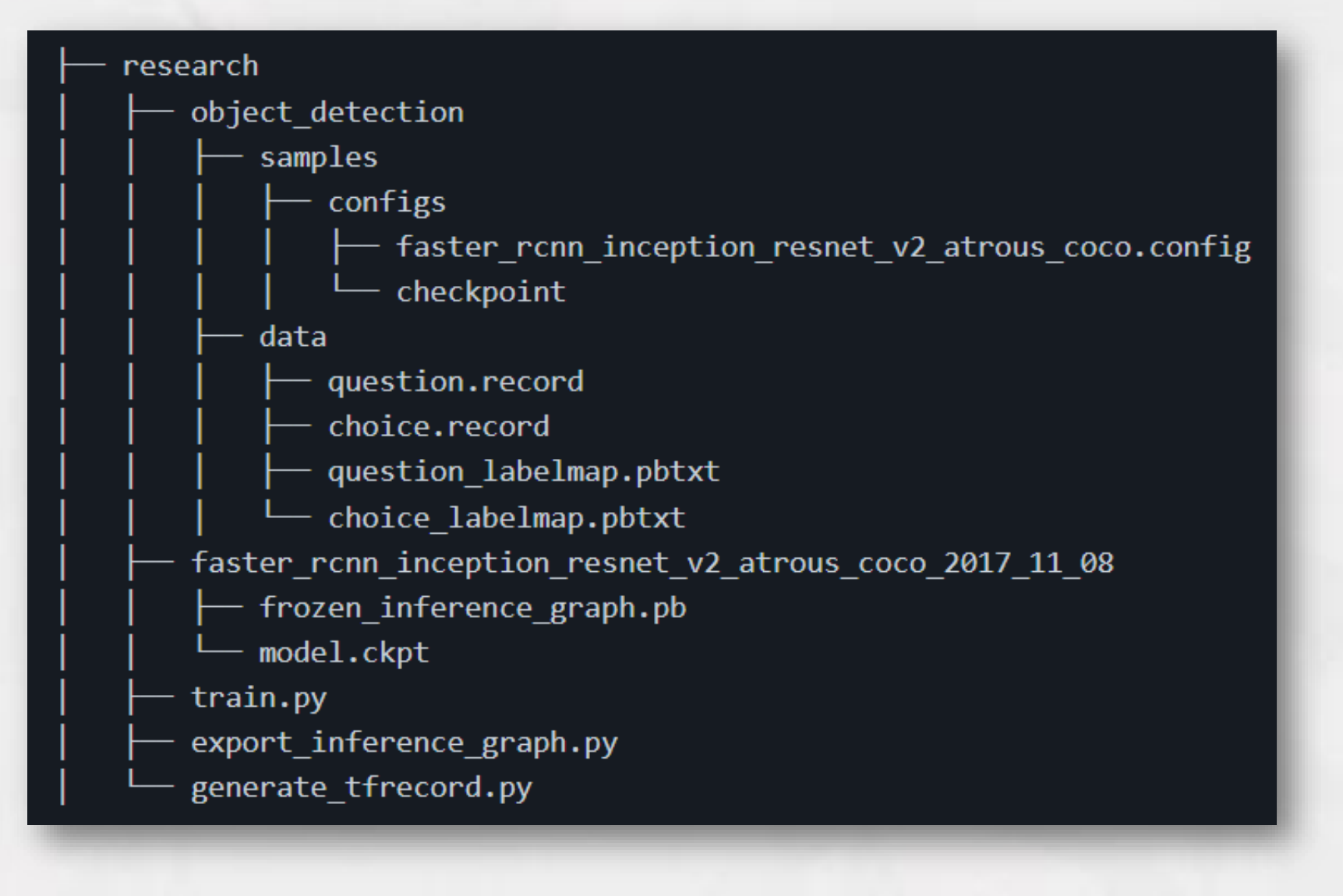

### <mark>디렉토리 구성</mark> 데이터 파일과 object detection 폴더를 포함해 아래와 같이 디렉토리를 구성한다

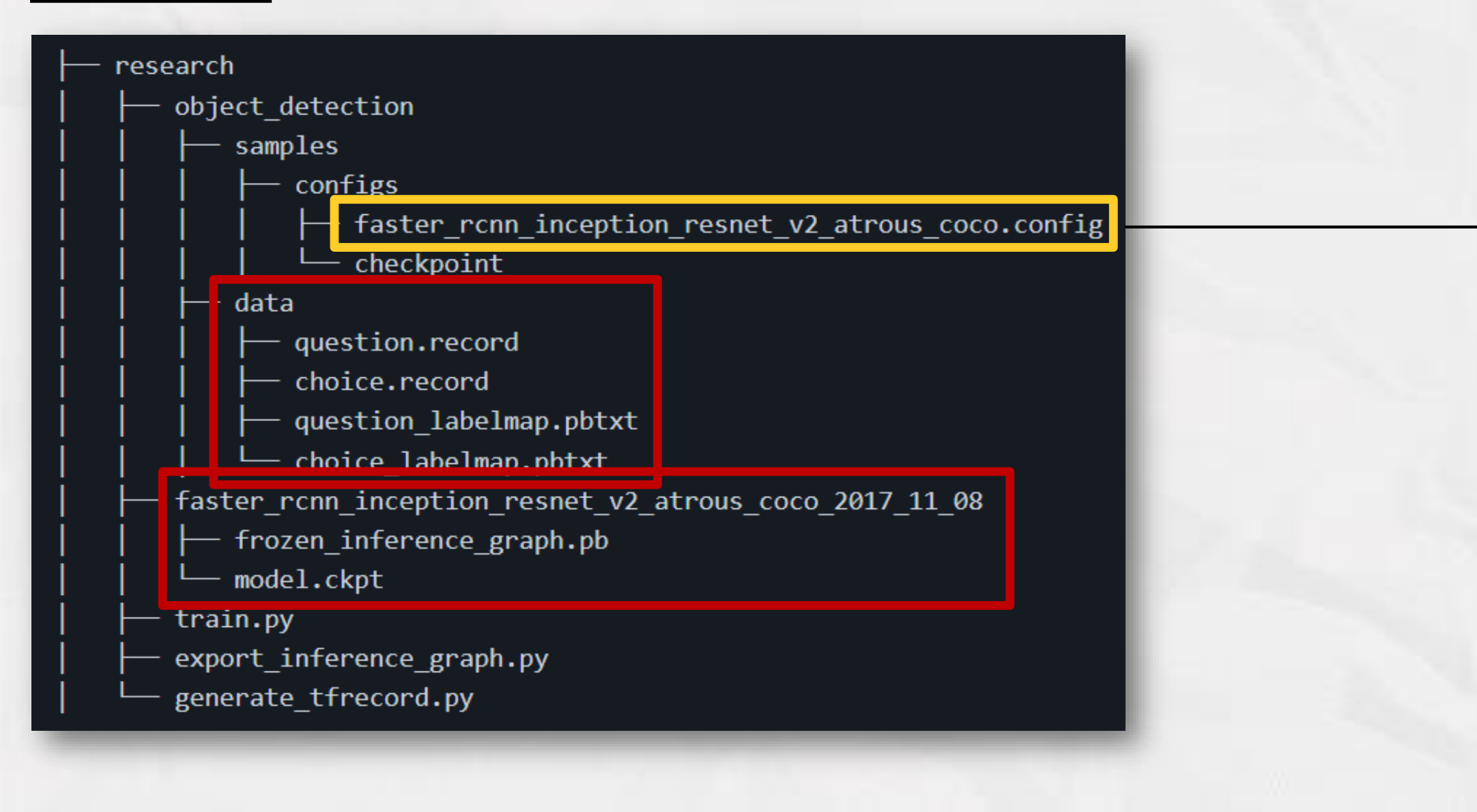

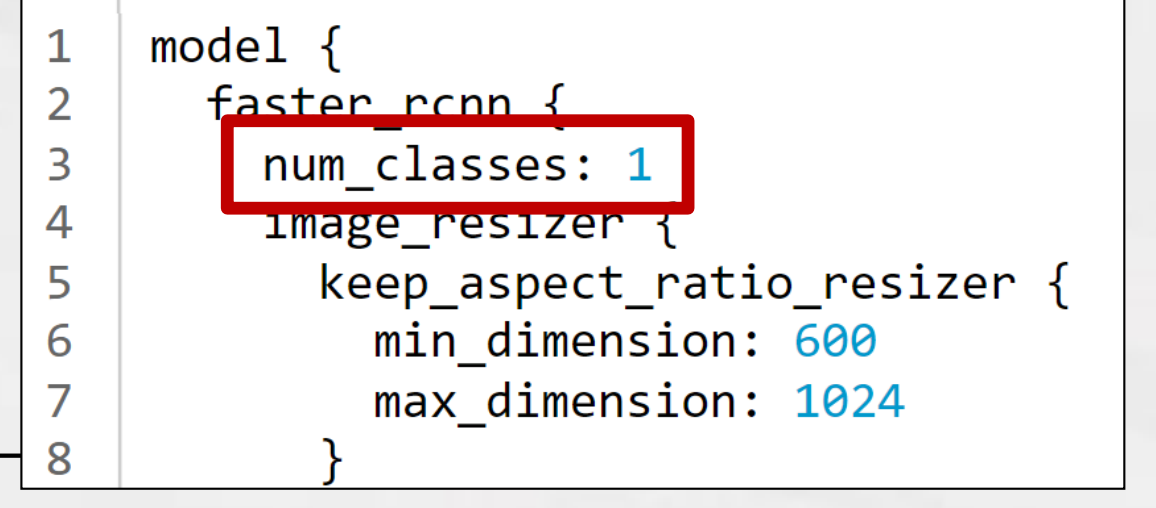

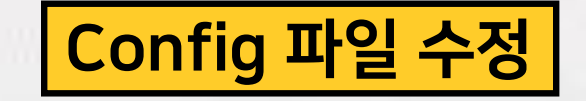

앞에서 생성한 데이터 파일 수정 감지할 클래스 개수 수정 미리 학습된 모델의 체크포인트 추가

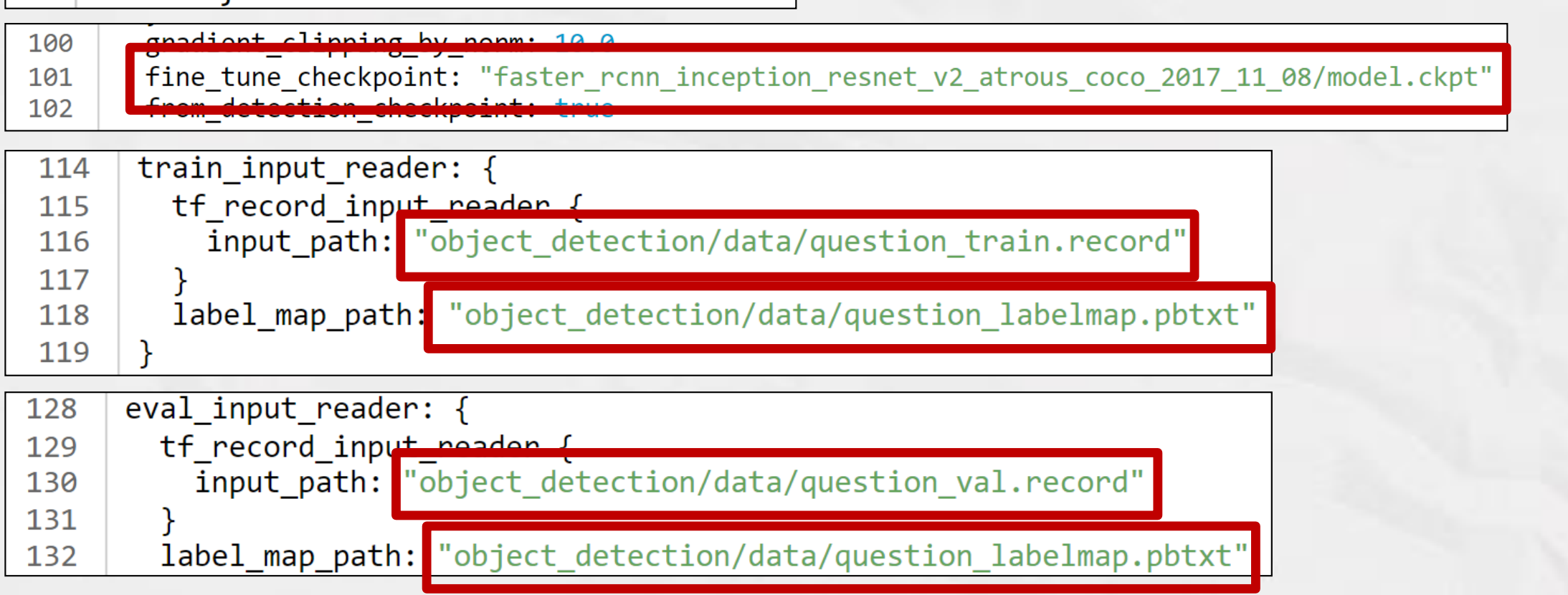

#### 문제 감지 모델 학습 수정한 config 파일과 제공되는 <mark>train.py</mark>로 학습 진행

!python train.py --train\_dir=object\_detection/samples/configs/ --pipeline\_config\_path=object\_detection/samples/configs/faster\_rcnn\_inception\_resnet\_v2\_atrous\_coco.config

INFO:tensorflow:global step 1171: loss = 0.1443 (3.468 sec/step) 11205 04:49:05.547965 139678593185664 learning.py:512] global step 1171: loss = 0.1443 (3.468 sec/step) INFO:tensorflow/giobal step 1172: loss = 0.1546 (3.502 sec/step) 11205 04:49:09.055163 139678593185664 learning.py:512] global step 1172: loss = 0.1546 (3.502 sec/step) INFO:tensorflow:global step 1173: loss = 0.1246 (3.479 sec/step) 11205 04:49:12.536224 139578593185664 learning.py:512] global step 1173: loss = 0.1246 (3.479 sec/step) INFO:tensorflow:global step 1174: loss = 0.1258 (3.479 sec/step) 11205 04:49:16.017367 139678593185664 learning.py:512] global step 1174: loss = 0.1258 (3.479 sec/step) INFO:tensorflow:global step 1175: loss = 0.1903 (3.489 sec/step) 11205 04:49:19.507956 139678593185664 learning.py:512] global step 1175: loss = 0.1903 (3.489 sec/step) INFO:tensorflow:global step 1176: loss = 0.0835 (3.497 sec/step) 11205 04:49:23.006517 139678593185664 learning.py:512] global step 1176: loss = 0.0835 (3.497 sec/step) INFO:tensorflow:global step 1177: loss = 0.0943 (3.501 sec/step) 11205 04:49:26.509751 139678593185664 learning.py:512) global step 1177: loss = 0.0943 (3.501 sec/step) INFO:tensorflow:global step 1178: loss = 0.0917 (3.509 sec/step) 11205 04:49:30.020214 139678593185664 learning.py:512] global step 1178: loss = 0.0917 (3.509 sec/step) INFO:tensorflow:global step 1179: loss = 0.1669 (3.503 sec/step) 11205 04:49:33.524805 139678593185664 learning.py:512] global step 1179: loss = 0.1669 (3.503 sec/step) INFO:tensorflow:global step 1180: loss = 0.0699 (3.493 sec/step) 11205 04:49:37.020581 139678593185664 learning.py:512] global step 1180: loss = 0.0699 (3.493 sec/step) INFO:tensorflow:global step 1181: loss = 0.1535 (3.481 sec/step) 11205 04:49:40.503310 139678593185664 learning.py:512] global step 1181: loss = 0.1535 (3.481 sec/step) INFO:tensorflow:global step 1182: loss = 0.1174 (3.506 sec/step) (1205 04:49:44.010974 139678593185664 learning.py:512] global step 1182: loss = 0.1174 (3.506 sec/step) INFO:tensorflow:global step 1183: loss = 0.3306 (3.512 sec/step) 11205 04:49:47.524141 139678593185664 learning.py:512] global step 1183: loss = 0.3306 (3.512 sec/step) INFO:tensorflow:global step 1184: loss = 0.1134 (3.491 sec/step) 11205 04:49:51.016840 139678593185664 tearning.py:512] global step 1184: loss = 0.1134 (3.491 sec/step) INFO:tensorflow:global step 1185: loss = 0.1758 (3.535 sec/step) 11205 04:49:54.553782 139678593185664 learning.py:512] global step 1185: loss = 0.1758 (3.535 sec/step) INFO:tensorflow:global step 1186: loss = 0.1583 (3.547 sec/step) 11205 04:49:58.102939 139678593185664 learning.py:512] global step 1186: loss = 0.1583 (3.547 sec/step) INFO:tensorflow:global step 1187: loss = 0.1734 (3.510 sec/step) 11205 04:50:01.614759 139678593185664 learning.py:512] global step 1187: loss = 0.1734 (3.510 sec/step) INFO:tensorflow:global step 1188: loss = 0.1933 (3.509 sec/step) (1205 04:50:05.125676 139678593185664 learning.py:512) global step 1188: loss = 0.1933 (3.509 sec/step) INFO:tensorflow:global step 1189: loss = 0.2124 (3.492 sec/step) 11205 04:50:08.618930 139678593185664 learning.py:512] global step 1189: loss = 0.2124 (3.492 sec/step) INFO:tensorflow:global step 1190: loss = 0.1513 (3.496 sec/step) 11205 04:50:12.116550 139678593185664 learning.py:512] global step 1190: loss = 0.1513 (3.496 sec/step)

- Train 104장의 데이터 사용
- Step 1328
- Loss 값이 0.0~ 0.2에 계속 머무를 때 학습 종료

#### 문제 감지 모델 적용 후 예측 box 잘라서 저장ALCOHOL: 03410 9701-014-07-10  $\begin{array}{l} \text{or} \hspace{0.2cm} \text{or} \hspace{0.2cm} \text{$ A 1449 At the Bridge and Atlantics GRISS THE R. P. STORE **HE FEE FAIRS** A 1914 comes an index with times. E pre el debt pararid la di da avitan IR STORE OF LIKE NEW ing air go riceira g' comontal 1011111111 Christian Milledge A FE ATTLESS FER SER \$1.000 to you as on an any on to  $\Delta$  with or since  $\Delta$  -single problem in THE WORKER AND COR, MAY AND AN OLD ALLOW a says an air it to be seen In the head the safe of the man and

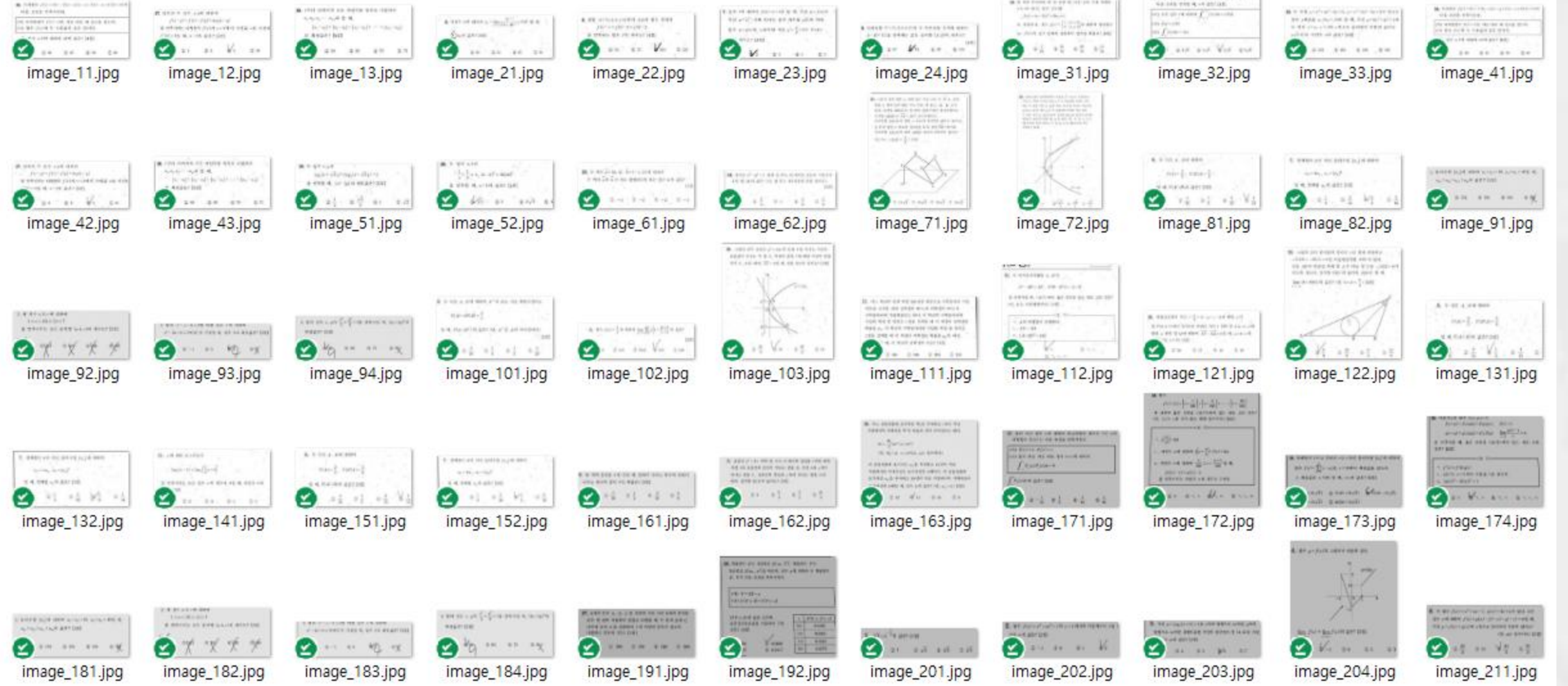

Labeling

m\Google 드라이브\test-paper-detector\detectron2\data\images\_choice\train\cut\_jpgs\image\_122.jpg [32 / 60]

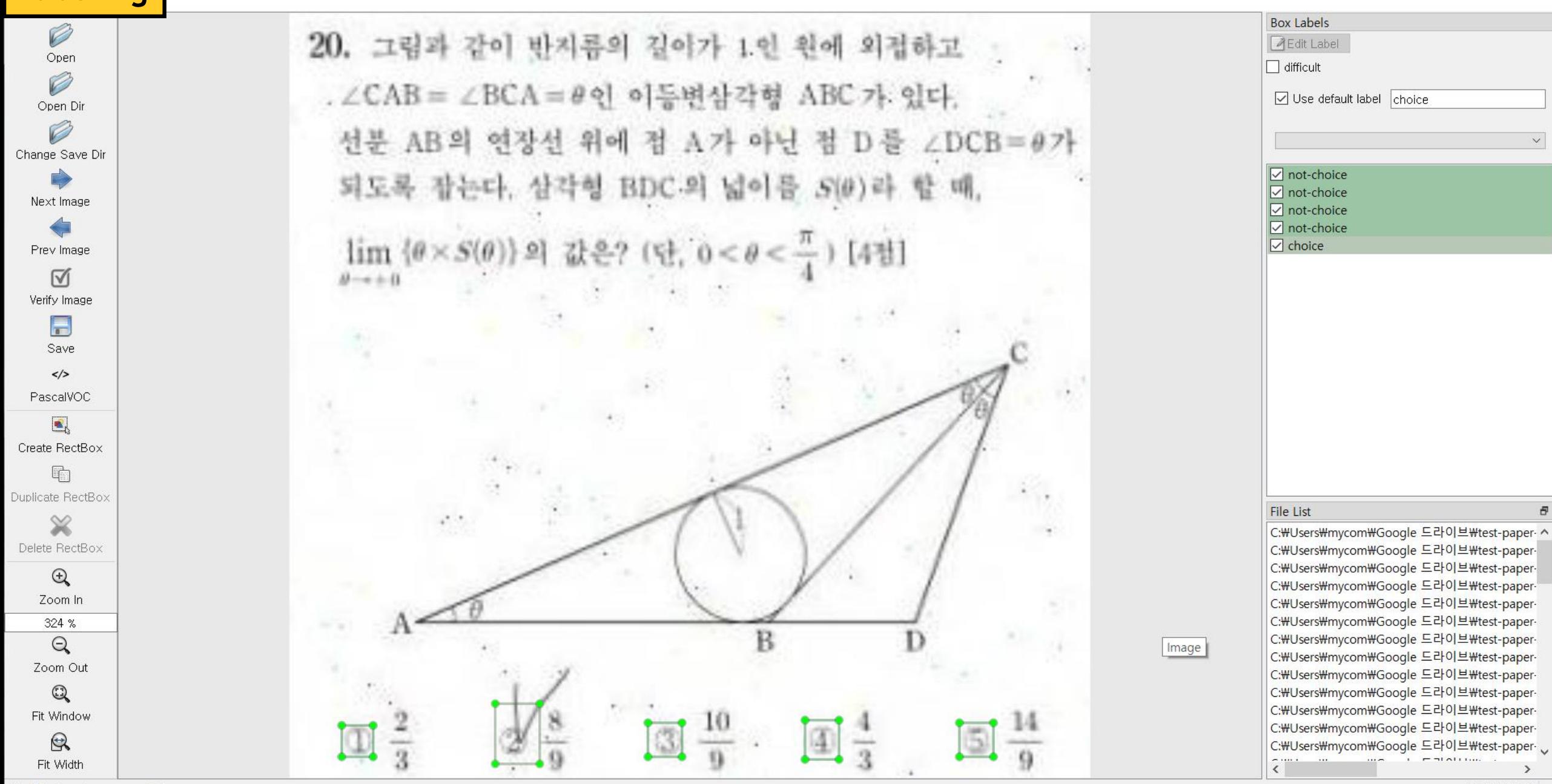

# 감지 모델

I1206 13:57:19.357709 140621482850176 learning.py:512] global step 726: loss = 0.2164 (2.363 sec/step) INFO:tensorflow:global\_step\_727: loss = 0.1893 (2.549 sec/step) 11206 13:57:21.908539 140621482850176 learning.py:512] global step 727: loss = 0.1893 (2.549 sec/step) INFO:tensorflow:global step 728: loss = 0.2277 (2.492 sec/step) 11206 13:57:24.402520 140621482850176 learning.py:512] global step 728: loss = 0.2277 (2.492 sec/step) INFO:tensorflow:global step 729: loss = 0.3518 (2.342 sec/step) 11206 13:57:26.746000 140621482850176 learning.py:512] global step 729: loss = 0.3518 (2.342 sec/step) INFO:tensorflow:global step 730: loss = 0.2921 (2.422 sec/step) 11206 13:57:29.169752 140621482850176 learning.py:512] global step 730: loss = 0.2921 (2.422 sec/step) INFO:tensorflow:global step 731: loss = 0.2464 (2.178 sec/step) 11206 13:57:31.349618 140621482850176 learning.py:512} global step 731: loss = 0.2464 (2.178 sec/step) INFO:tensorflow:global\_step\_732: loss = 0.5553 (2.455 sec/step) 11206 13:57:33.806173 140621482850176 learning.py:512] global step 732: loss = 0.5553 (2.455 sec/step) INFO:tensorflow:global step 733: loss = 0.3229 (2.544 sec/step) 11206 13:57:36.352124 140621482850176 learning.py:512] global step 733: loss = 0.3229 (2.544 sec/step) INFO:tensorflow:global\_step\_734: loss = 0.3906 (2.046 sec/step) 11206 13:57:38.399770 140621482850176 learning.py:512] global step 734: loss = 0.3906 (2.046 sec/step) INFO:tensorflow:global step 735: loss 0.2707 (1.765 sec/step) 11206 13:57:40.166721 140621482850176 learning.py:512] global step 735: loss = 0.2707 (1.765 sec/step) INFO:tensorflow:global\_step\_736: loss = 0.3130 (2.791 sec/step) 11206 13:57:42.959575 140621482850176 learning.py:512] global step 736: loss = 0.3130 (2.791 sec/step) INFO:tensorflow:global\_step\_737: loss = 0.4943 (2.388 sec/step) 11206 13:57:45.349650 140621482850176 learning.py:512] global step 737: loss = 0.4943 (2.388 sec/step) INFO:tensorflow:global\_step\_738: loss = 0.2429 (2.375 sec/step) 11206 13:57:47.726332 140621482850176 learning.py:512] global step 738: loss = 0.2429 (2.375 sec/step) INFO:tensorflow:global step 739: loss = 0.3120 (2.482 sec/step) 11206 13:57:50.218731 140621482850176 learning.py:512] global step 739: loss = 0.3120 (2.482 sec/step) INFO:tensorflow:global\_step\_740: loss = 0.5997 (2.279 sec/step) 11206 13:57:52.499927 140621482850176 learning.py:512] global step 740: loss = 0.5997 (2.279 sec/step) INFO:tensorflow:global step 741: loss = 0.2979 (2.448 sec/step) 11206 13:57:54.949341 140621482850176 learning.py:512] global step 741: loss = 0.2979 (2.448 sec/step) INFO:tensorflow:global step 742: loss = 0.3161 (2.291 sec/step) 11206 13:57:57:242100 140621482850176 learning.py:512] global step 742: loss = 0.3161 (2.291 sec/step) INFO:tensorflow:global step 743: loss = 0.2069 (2.637 sec/step) 11206 13:57:59.880959 140621482850176 learning.py:512] global step 743: loss = 0.2069 (2.637 sec/step) INFO:tensorflow:global step 744: loss = 0.3323 (2.169 sec/step) 11206 13:58:02.051901 140621482850176 learning.py:512] global step 744: loss = 0.3323 (2.169 sec/step) INFO:tensorflow:global step 745: loss = 0.3288 (2.557 sec/step) 11206 13:58:04:610688 140621482850176 learning.py:512] global step 745: loss = 0.3288 (2.557 sec/step) ш

- Train 110장의 데이터 사용
- Step 1097
- Loss 값이 0.2~ 0.3에 계속 머무를 때 학습 종료

## 배경 분리 Segmentation 모델 학습

**OO** Detectron2

 $[4]$ from detectron2.data.datasets import register coco instances register\_coco\_instances("test-paper", {}, "./data/trainval.json", "./data/images")  $paper_meta data = Metadatalog.get("test-paper")$  $dataset\_dicts = DatasetCatalog.get("test-paper")$ 

시험지 객체 추가

[10/07 12:26:14 d2.engine.train\_loop]: Starting training from iteration 0

/usr/local/lib/python3.7/dist-packages/torch/\_tensor.py:575: UserWarning: floor\_divide is deprecated, and will be removed in a future version of pytorch. It currently rounds toward 0 (like the 'trunc' function NOT 'floor') To keep the current behavior, use torch.div(a, b. rounding mode="trunc"), or for actual floor division, use torch.div(a, b. rounding mode="floor"), (Triggered internally at ../aten/src/ATen/native/Binary0ps.cpp:467.) return torch floor divide(self other)

학습 진행

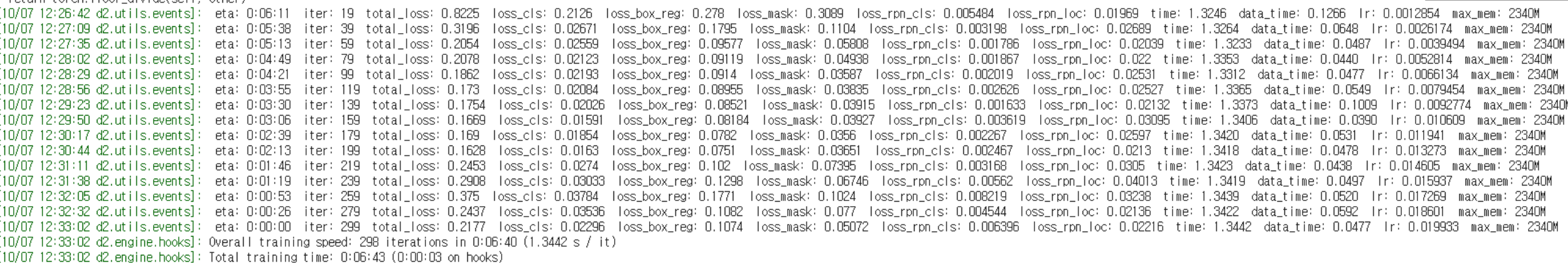

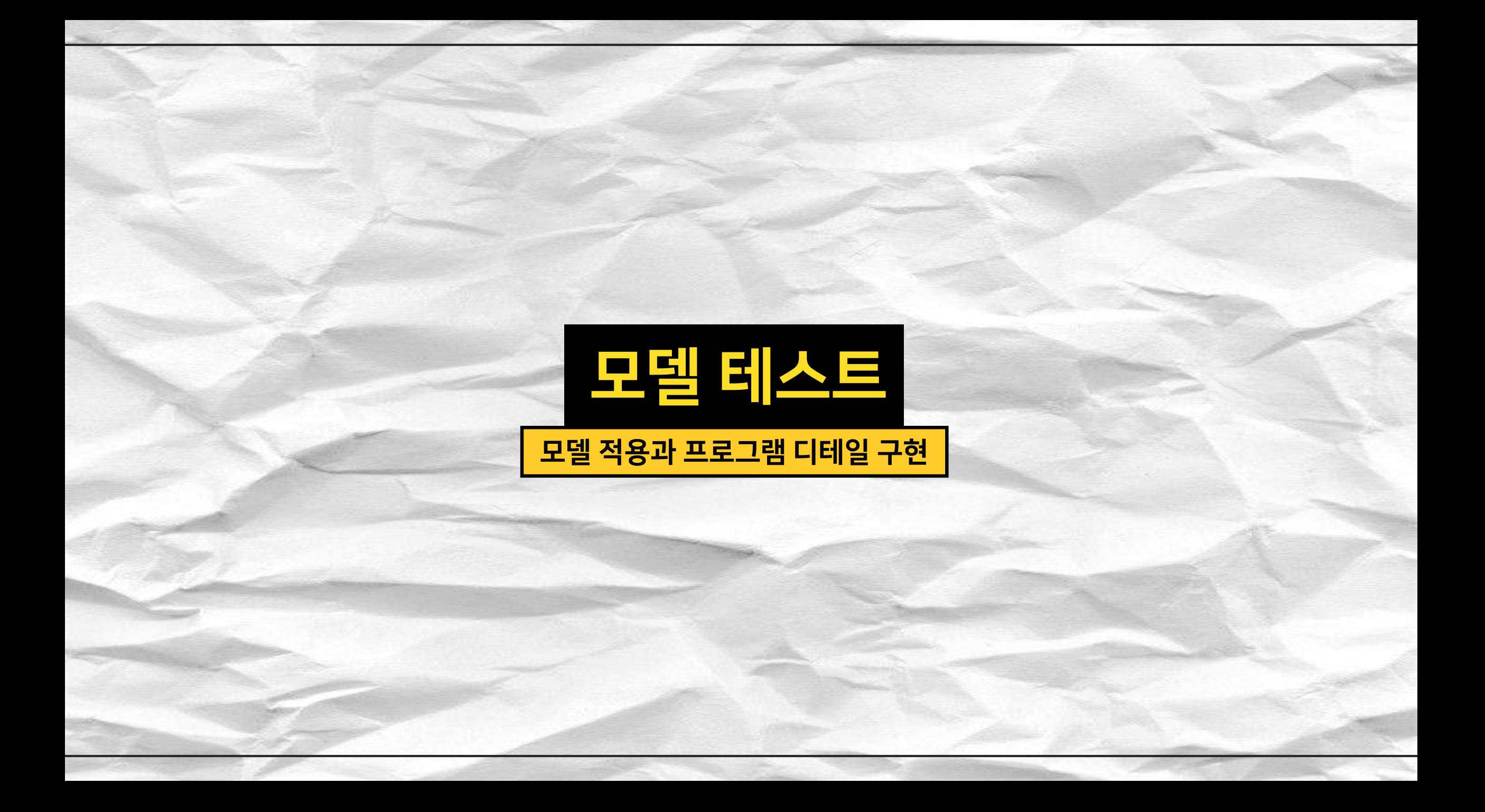

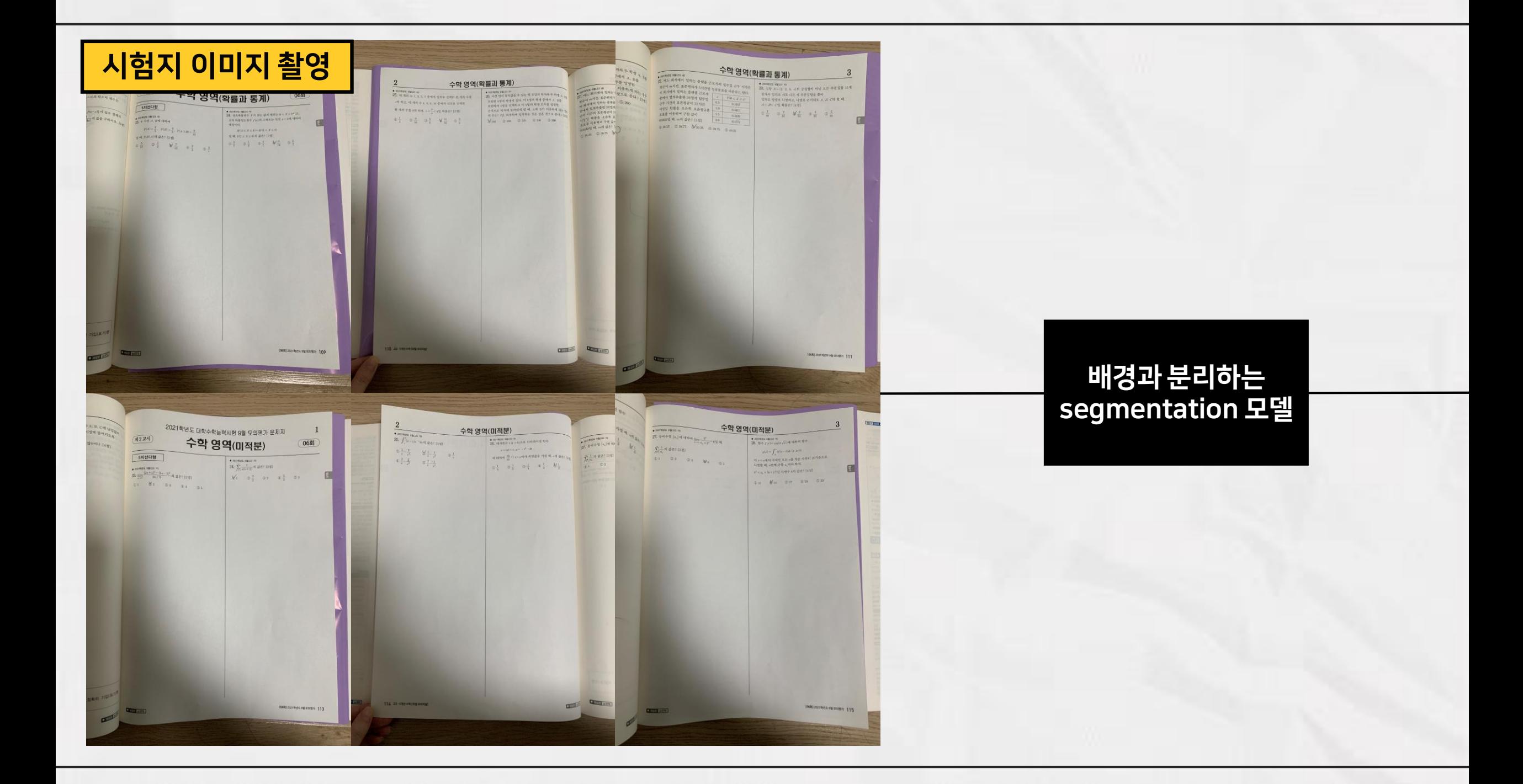

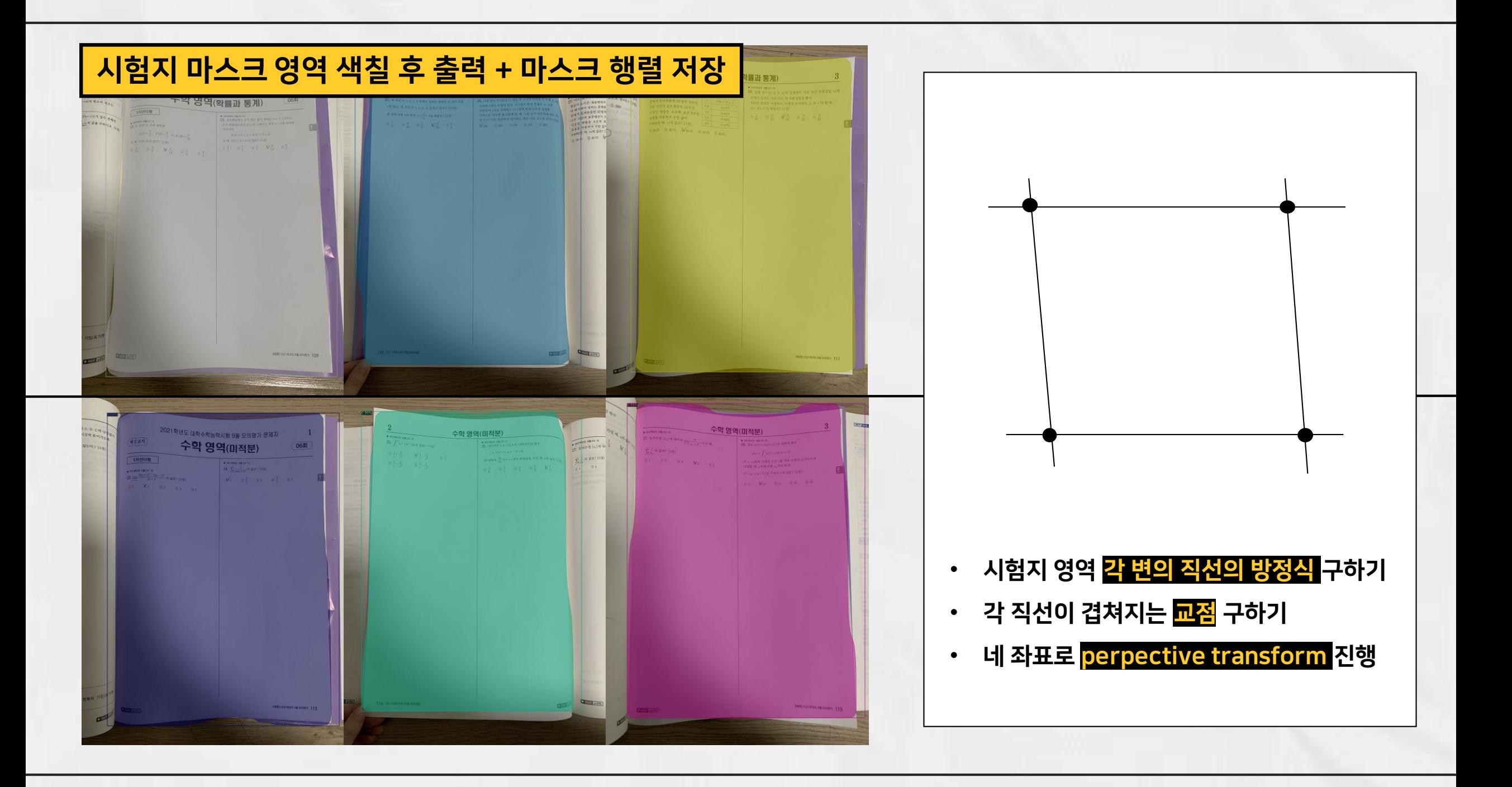

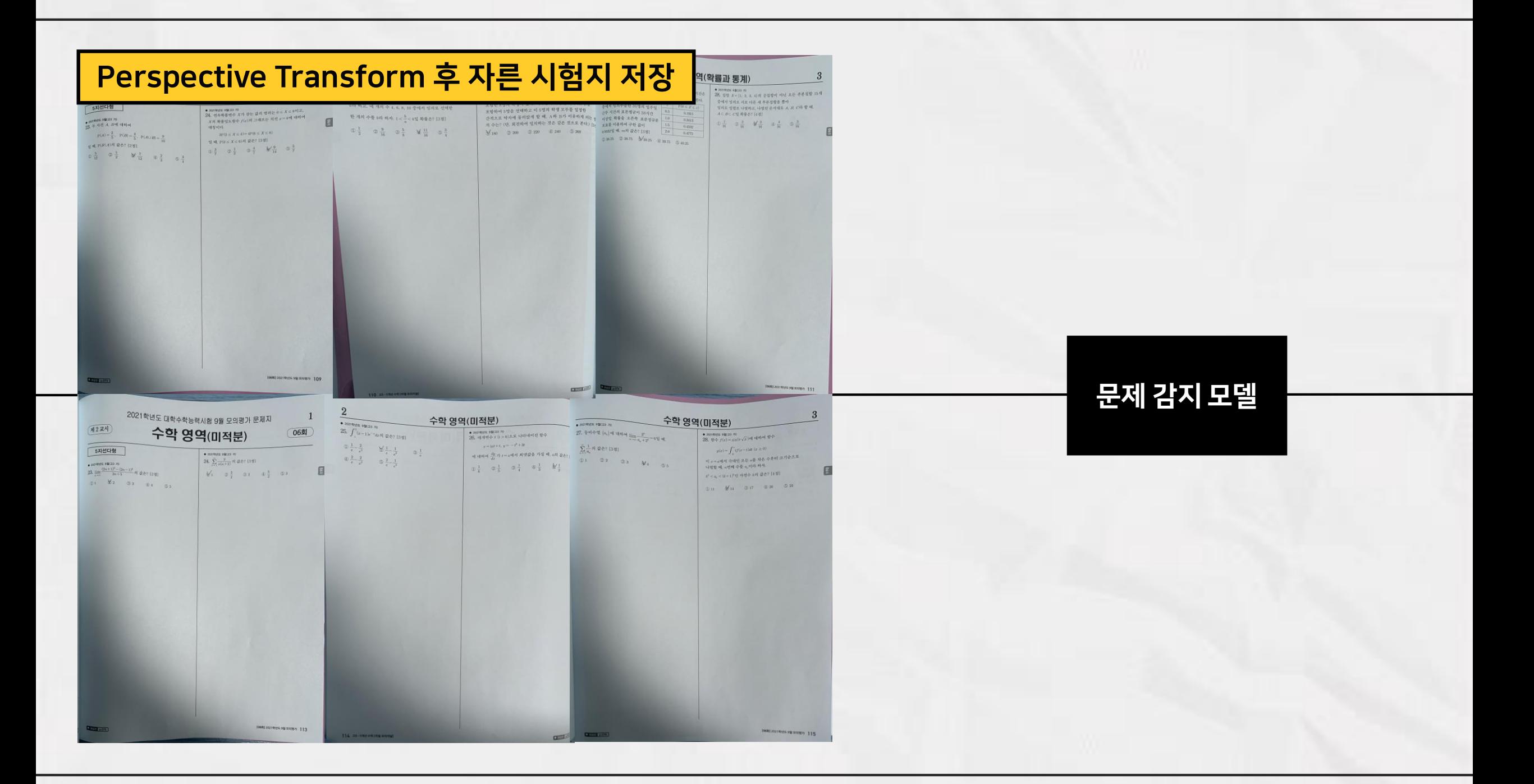

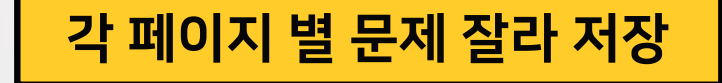

15 - Inapi, papil'i.pg **LAS HOWN + DENKY** 

电贝雷型位置

2010年度数百万元

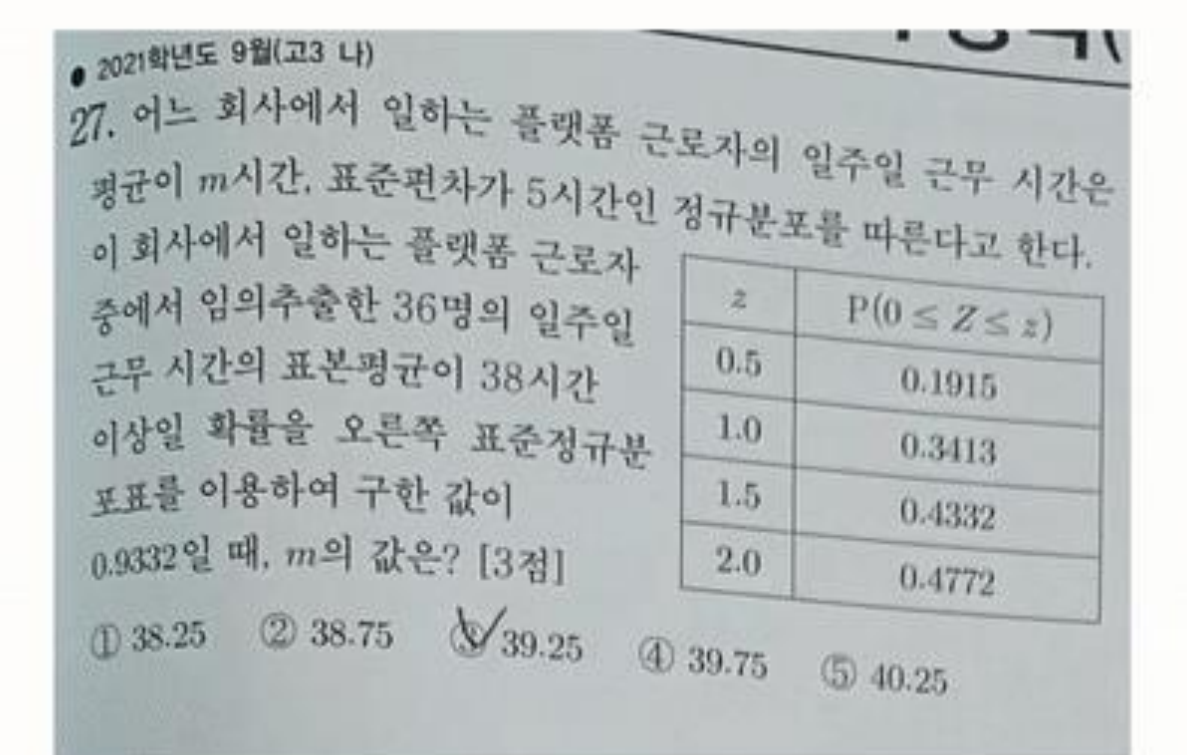

모델 적용 후 output 딕셔너리의 bounding box 좌표값 활용

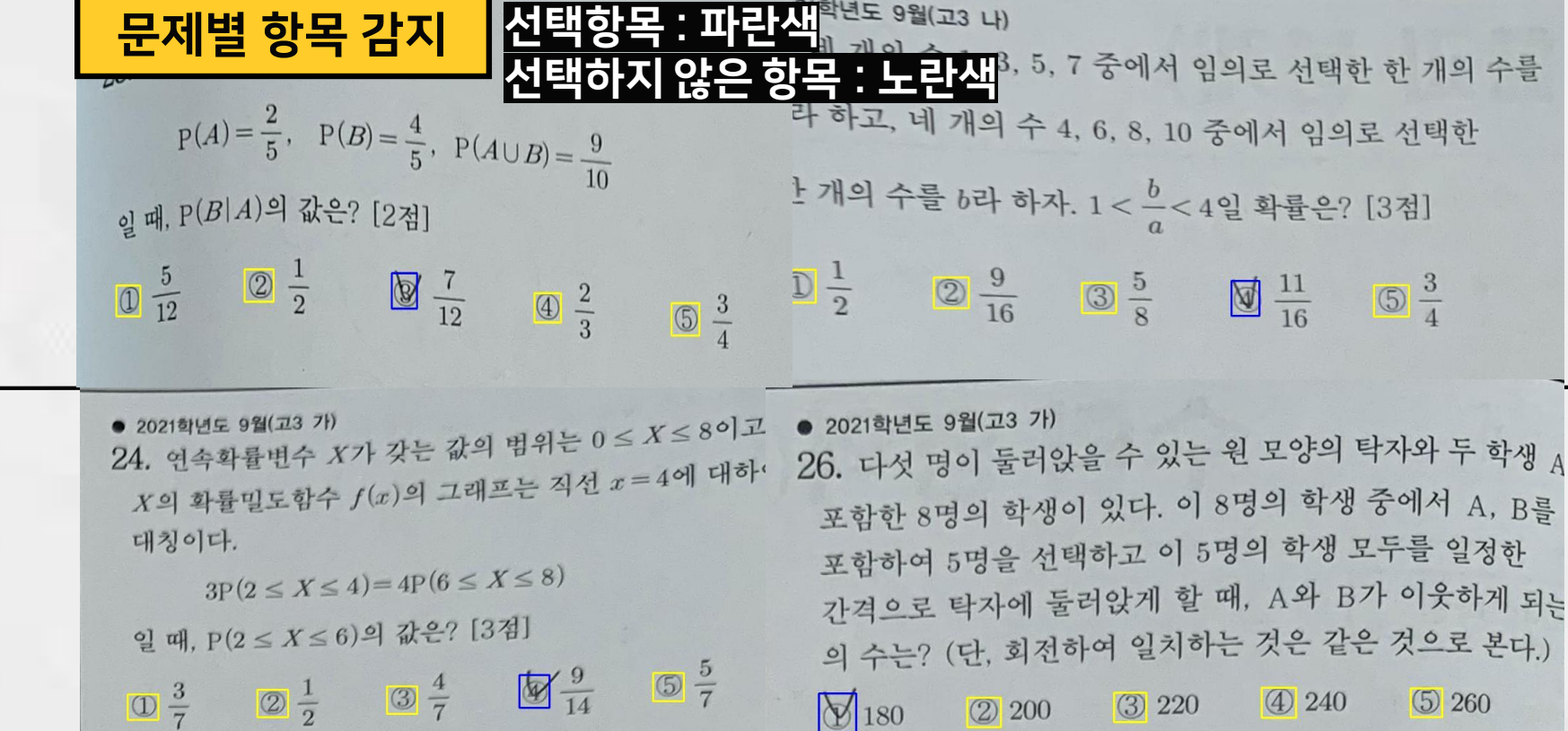

항목 감지 모델

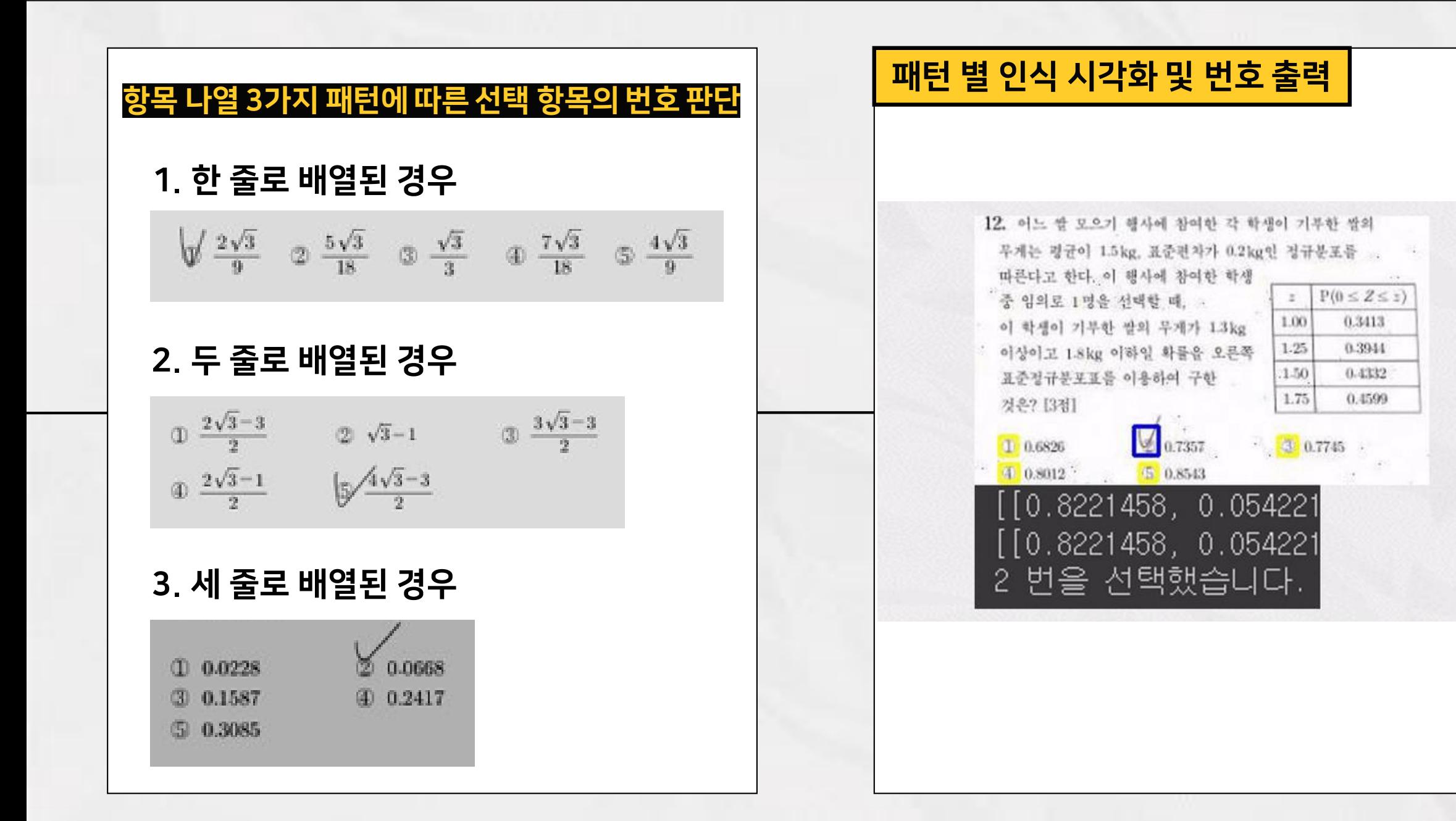

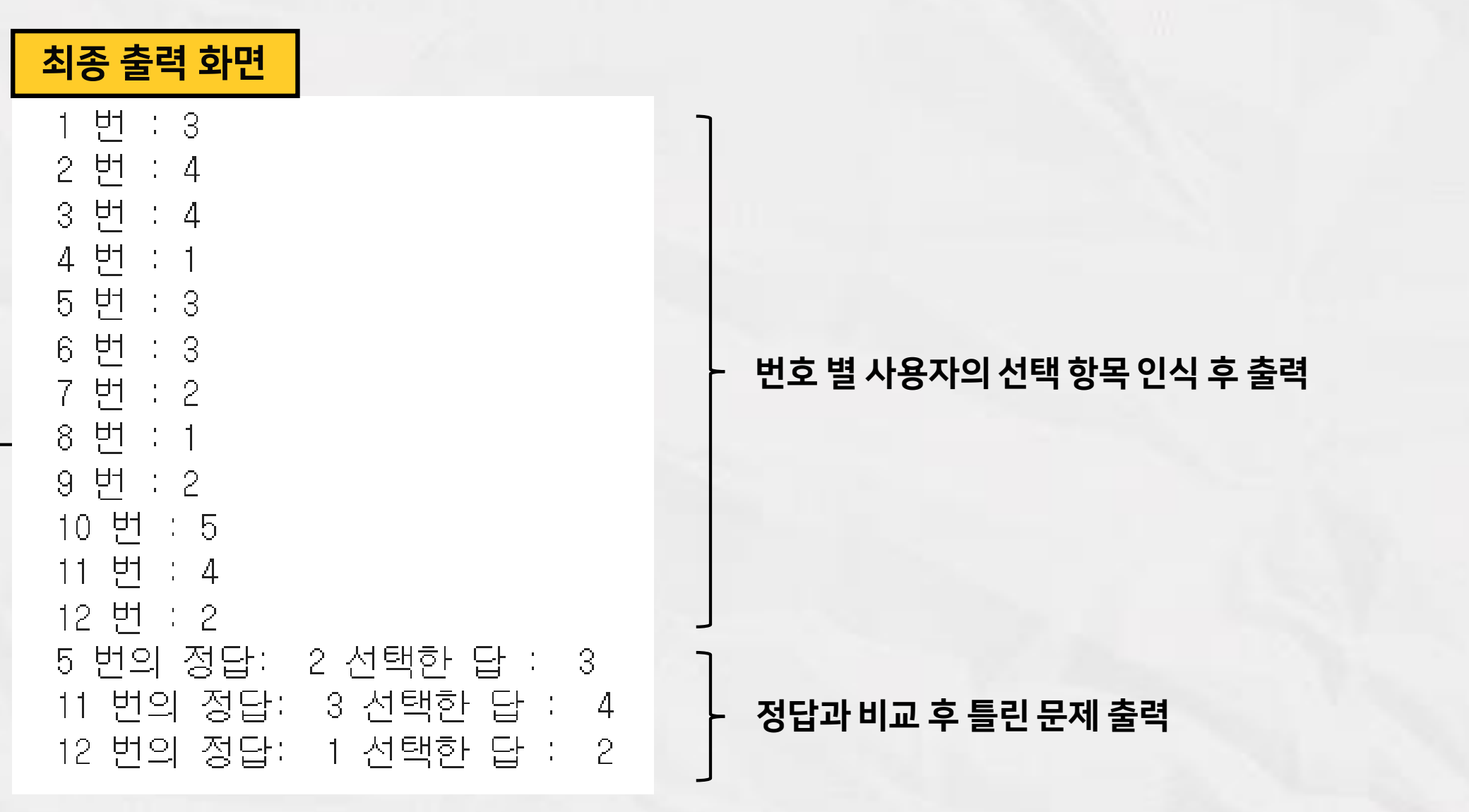

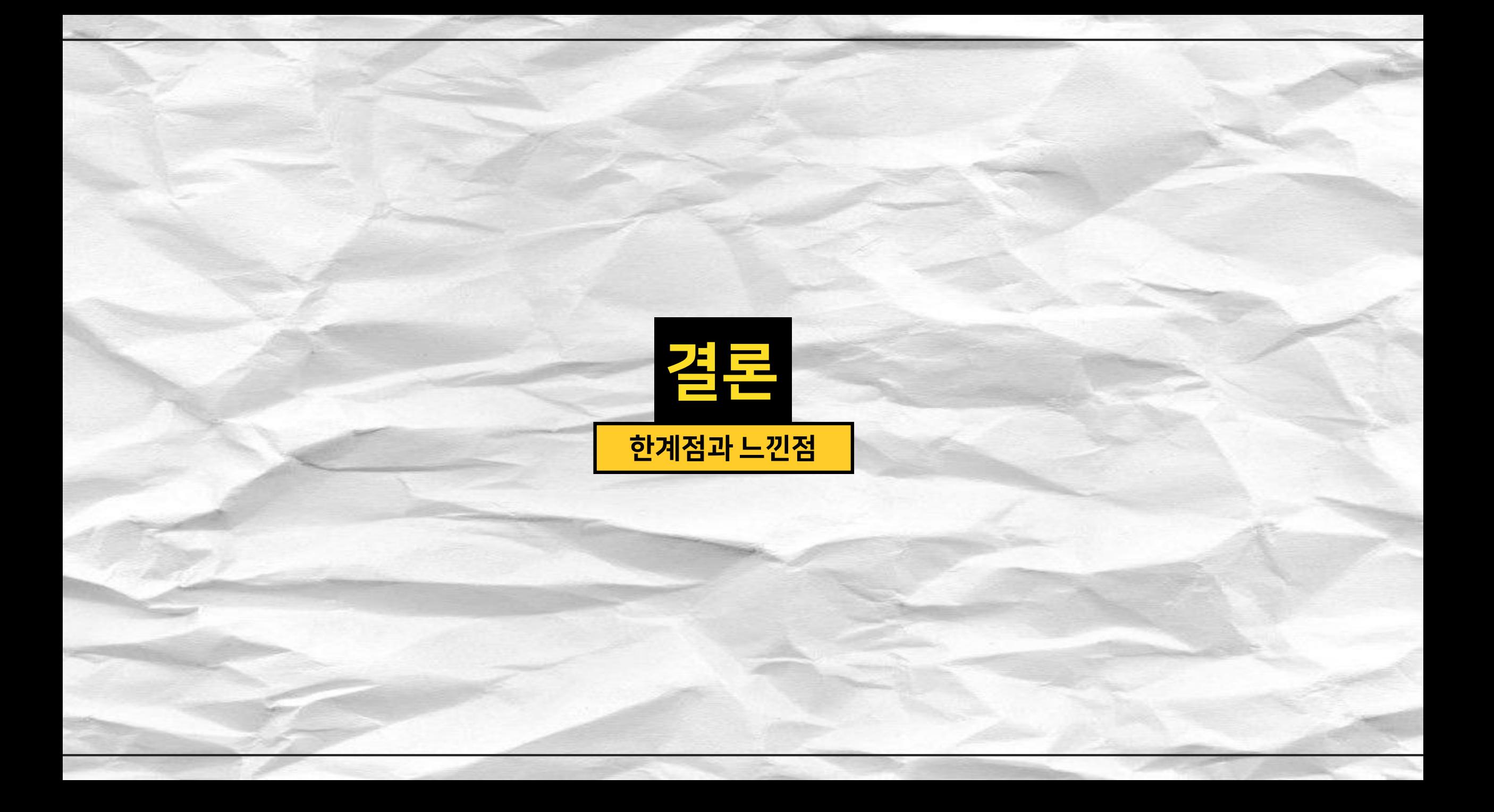

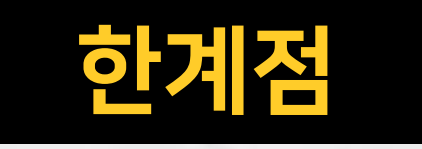

#### 한계 1. 항목기호와 비슷한 그림이 포함될 때 제대로 감지하지 못함

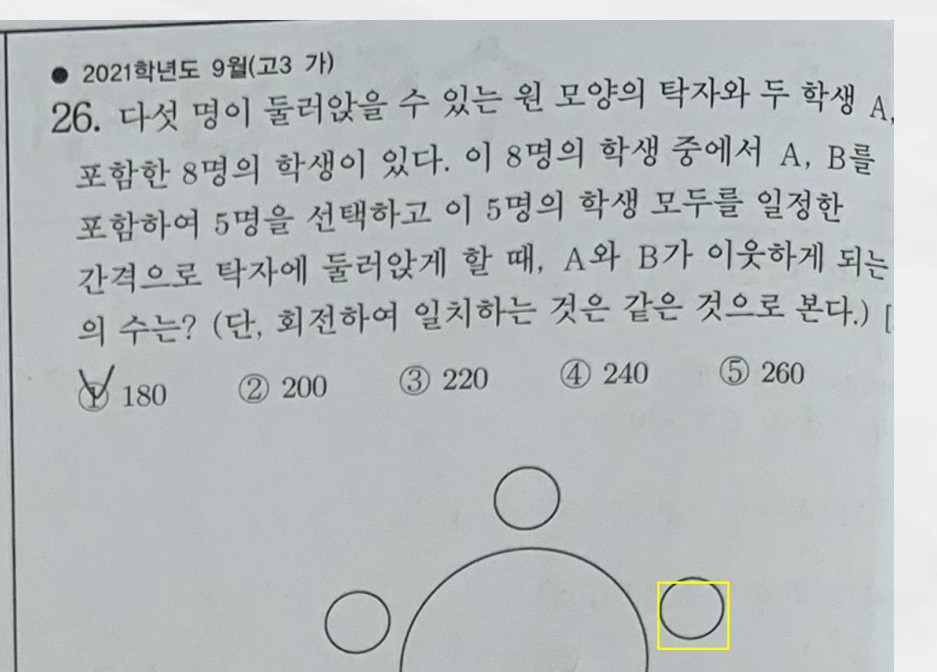

#### 한계 2. 눈으로 보고 매기는 것 보다 시간이 오래 걸림

• 6페이지의 시험을 인식하는 데 약 12분

• 이미지를 촬영하고, 문제를 잘라 저장하고, 각각 항목을 인식하는 과정이 시간이 많이 소요된다

: 시험지를 사진으로 찍지 않고, 카메라에 시험지를 비추는 동시에 번호를 인식할 수 있도록

동영상에 적용할 수 있고, 문제를 자르지 않고도 멀리서 항목을 잘 감지할 수 있도록 구현

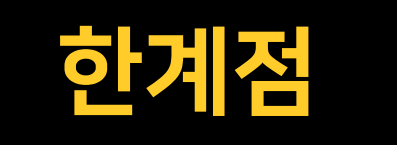

생각해본 대안

- 주제의 목표에 맞게 <mark>결과를 내는 것에 집중</mark>했다.
- 그래서 세부적으로 모델에 대한 <mark>evaluation을 진행하지 못했다</mark>는 것이 아쉽다.
- 그러나 목표한 구현은 모두 완료 했으며, 미리 학습된 모델을 가져와 사용했지만
- 직접 수집한 데이터로 라벨링을 진행하고 Fine Tuning을 진행했다. • 또한 모델 환경을 구축하면서 모델 학습과 추론의 전반적인 내용을 경험할 수 있었다.

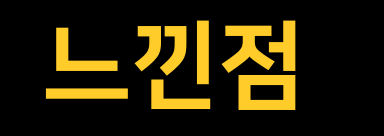

# 감사합니다

GitHub : <https://github.com/Nayeon12/Scoring-Paper-Tests-with-RCNN> Blog : [https://velog.io/@nayeon\\_p00/series/2021CapstoneDesign](https://velog.io/@nayeon_p00/series/2021CapstoneDesign) 시연영상 :<https://youtu.be/nVRXpLfXRB0>